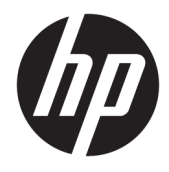

Hướng dẫn sử dụng

© Copyright 2019 HP Development Company, L.P.

Windows là thương hiệu đã được đăng ký hoặc thương hiệu của Microsoft Corporation tại Hoa Kỳ và/hoặc các quốc gia khác.

Thông tin trong tài liệu này có thể thay đổi mà không cần phải thông báo trước. Bảo hành chỉ dành cho các sản phẩm và dịch vụ của HP được quy định trong giấy bảo hành cụ thể kèm theo các sản phẩm và dịch vụ đó. Không có điều khoản nào trong tài liệu này được hiểu là thiết lập bảo hành bổ sung. HP sẽ không chịu trách nhiệm pháp lý đối với những lỗi hoặc thiếu sót về mặt kỹ thuật hoặc biên tập có trong tài liệu này.

Ấn bản lần thứ năm: Tháng 4 năm 2019

Ấn bản lần đầu: Tháng 3 năm 2018

Số bộ phận của Tài liệu: L14947-EP5

#### Thông báo về sản phẩm

Hướng dẫn này mô tả những tính năng phổ biến ở hầu hết các model sản phẩm. Một số tính năng có thể không sử dụng được trên sản phẩm của bạn. Để truy cập hướng dẫn sử dụng mới nhất, truy cập

[http://www.hp.com/support,](http://www.hp.com/support) và làm theo các hướng dẫn để tìm sản phẩm của bạn. Sau đó chon User Guides (Hướng dẫn sử dung).

#### Điều khoản về phần mềm

Bằng việc cài đặt, sao chép, tải xuống hoặc sử dụng theo cách khác bất kỳ sản phẩm phần mềm nào được cài đặt trước trên máy tính này, bạn đồng ý ràng buộc với các điều khoản của Thỏa thuận Cấp phép Người dùng Cuối (EULA) của HP. Nếu ban không chấp nhận các điều khoản cấp phép này, biện pháp khắc phục duy nhất là hoàn trả lại toàn bộ sản phẩm chưa sử dụng (phần cứng và phần mềm) trong vòng 14 ngày để được hoàn tiền đầy đủ tuân theo chính sách hoàn trả của người bán hàng.

Để biết thêm thông tin hoặc yêu cầu hoàn trả đầy đủ tiền máy tính, xin vui lòng liên hệ với người bán hàng.

## Về hướng dẫn này

Hướng dẫn này cung cấp những thông tin cơ bản để sử dụng và nâng cấp sản phẩm này.

- △ CẢNH BÁO! Thể hiện một tình huống nguy hiểm, nếu không tránh, có thể dẫn đến tử vong hoặc thương tích nghiêm trọng.
- A THẬN TRỌNG: Thể hiện một tình huống nguy hiểm, nếu không tránh, có thể dẫn đến thương tích nhẹ hoặc vừa.
- **QUAN TRỌNG:** Thể hiện các thông tin được coi là quan trọng nhưng không liên quan đến nguy hiểm (ví dụ, thông báo liên quan đến thiệt hại tài sản). Cảnh báo người dùng rằng việc không tuân thủ đúng quy trình theo như quy định có thể dẫn đến mất dữ liệu hoặc hỏng hóc phần cứng hoặc phần mềm. Cũng bao gồm thông tin quan trọng để giải thích một khái niệm hoặc hoàn tất một tác vụ.
- GHI CHÚ: Bao gồm các thông tin bổ sung để nhấn mạnh hoặc bổ sung các điểm quan trong của văn bản chính.
- $\frac{1}{2}$ : CHỈ DẦN: Cung cấp các gợi ý hữu ích để hoàn tất một tác vụ.

# Mục lục

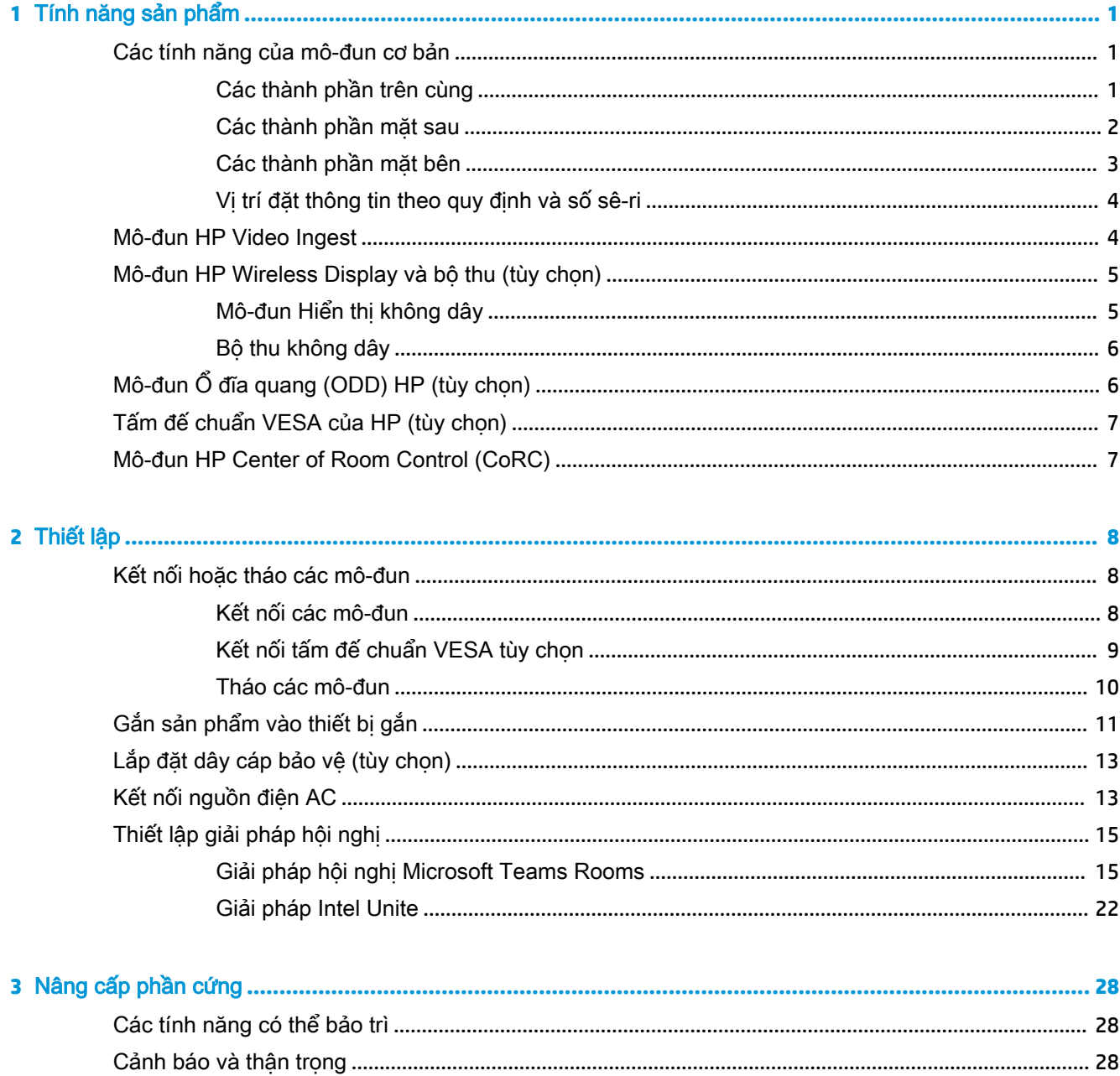

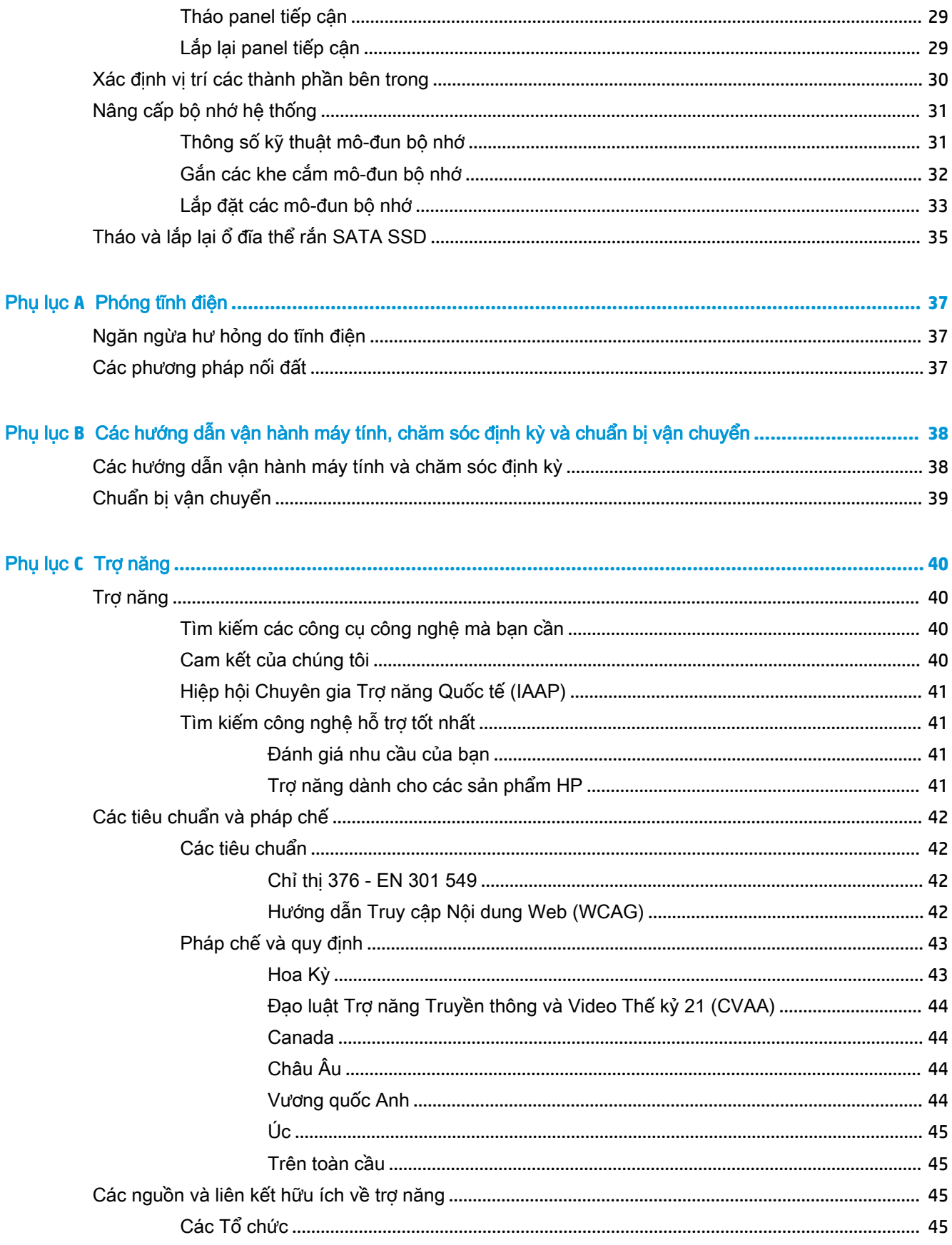

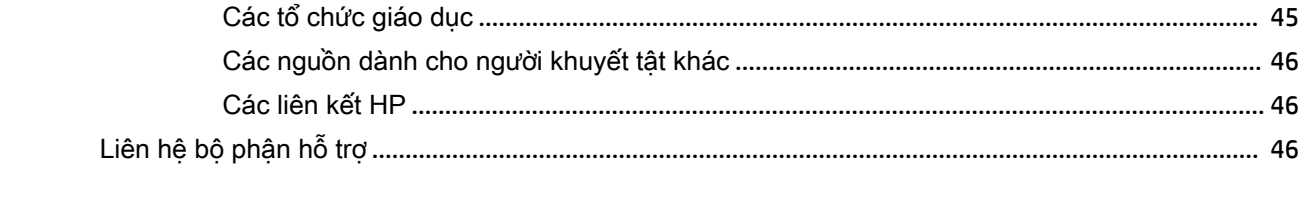

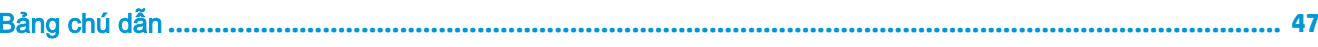

# <span id="page-8-0"></span>**1** Tính năng sản phẩm

# Các tính năng của mô-đun cơ bản

## Các thành phần trên cùng

Các thành phần mặt trên cho phép điều khiển cuộc gọi bằng các nút cảm ứng điện dung dành cho giải pháp hội nghị.

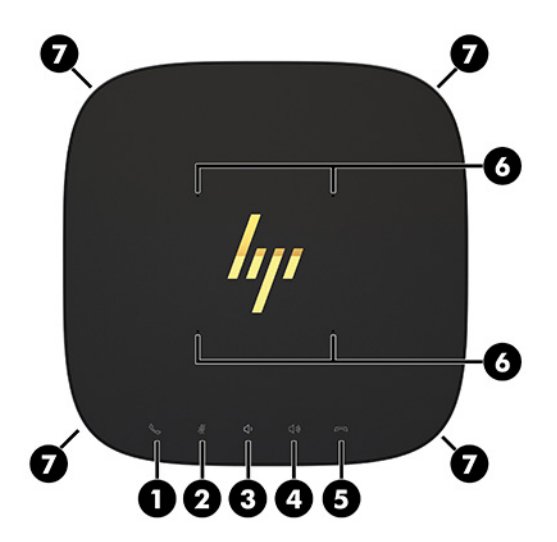

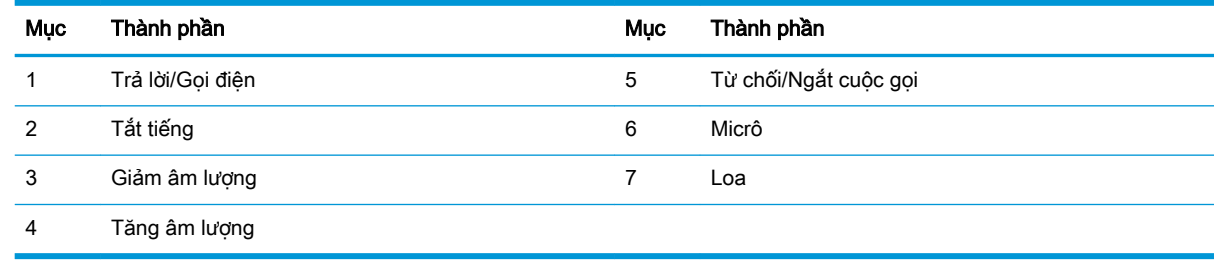

**V QUAN TRỌNG:** Không đặt bất cứ thứ gì hoặc để chất lỏng đổ lên mặt trên của hệ thống.

# <span id="page-9-0"></span>Các thành phần mặt sau

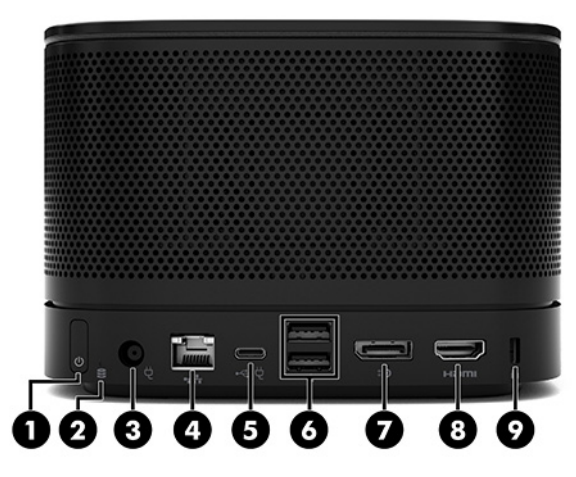

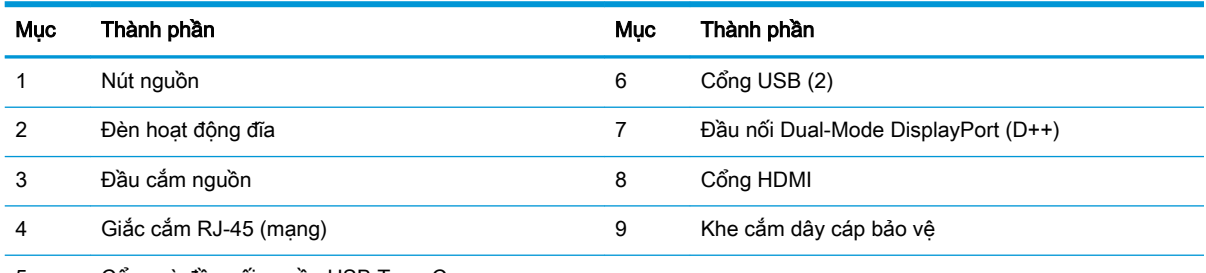

5 Cổng và đầu nối nguồn USB Type-C

GHI CHÚ: Theo giải pháp hội nghị Microsoft Teams Rooms, cổng này được chỉ định cho Mô-đun HP Center of Room Control (CoRC).

# <span id="page-10-0"></span>Các thành phần mặt bên

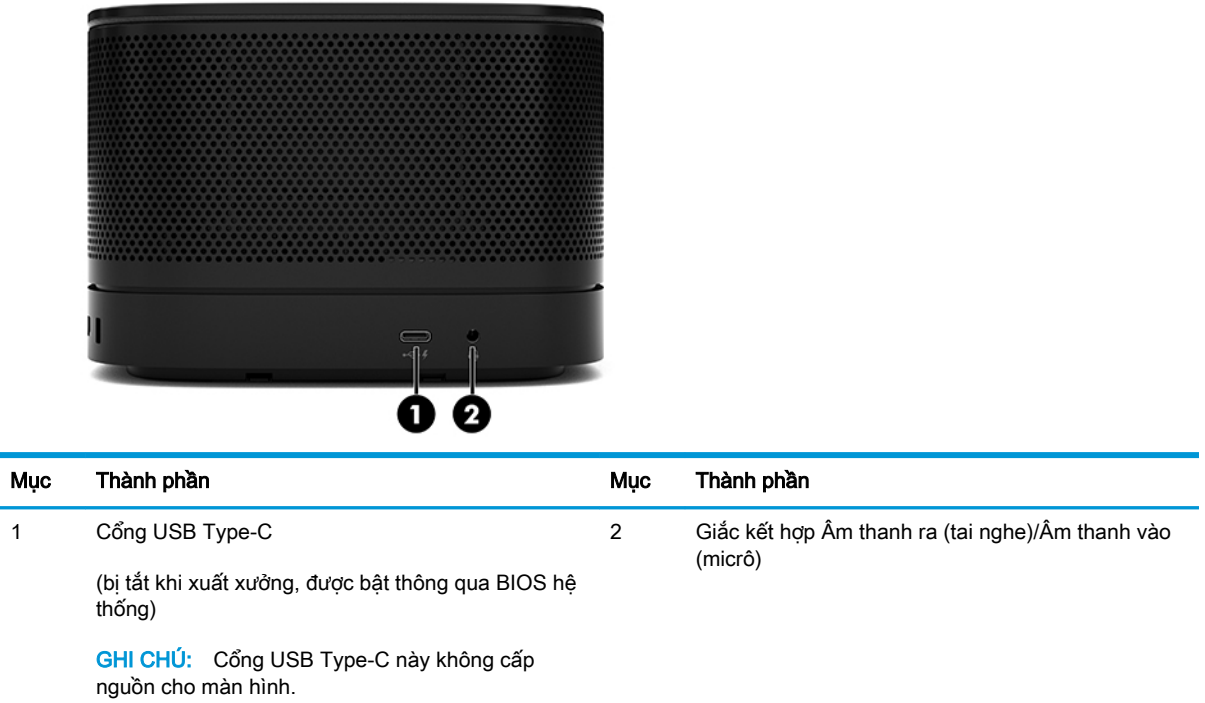

## <span id="page-11-0"></span>Vị trí đặt thông tin theo quy định và số sê-ri

Mỗi mô-đun cơ bản có một số sê-ri duy nhất và một số ID sản phẩm được khắc laser trên nắp đế. Bản sao của các nhãn này nằm bên trong phần vỏ máy. Hãy chuẩn bị sẵn các con số này khi liên hệ bộ phận hỗ trợ để được trợ giúp.

 $\overline{B}$  GHI CHÚ: Nếu gắn các mô-đun tùy chọn vào mô-đun cơ bản, bạn phải tháo các mô-đun đó để xem số sê-ri và số ID sản phẩm.

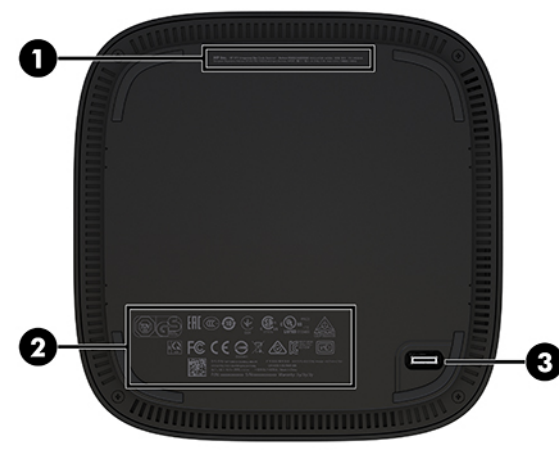

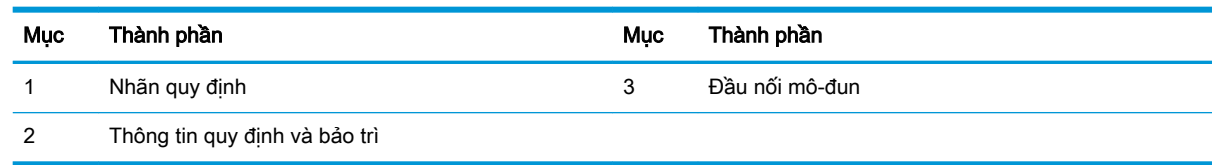

# Mô-đun HP Video Ingest

Bắt buộc phải có Mô-đun Xử lý Video để cài đặt phần mềm Microsoft Teams Rooms. Mô-đun này cho phép kết nối một nguồn video, ví dụ như máy tính xách tay, với hệ thống Microsoft Teams Rooms.

Mô-đun Video Ingest hiện chưa sử dụng được cho giải pháp Intel Unite.

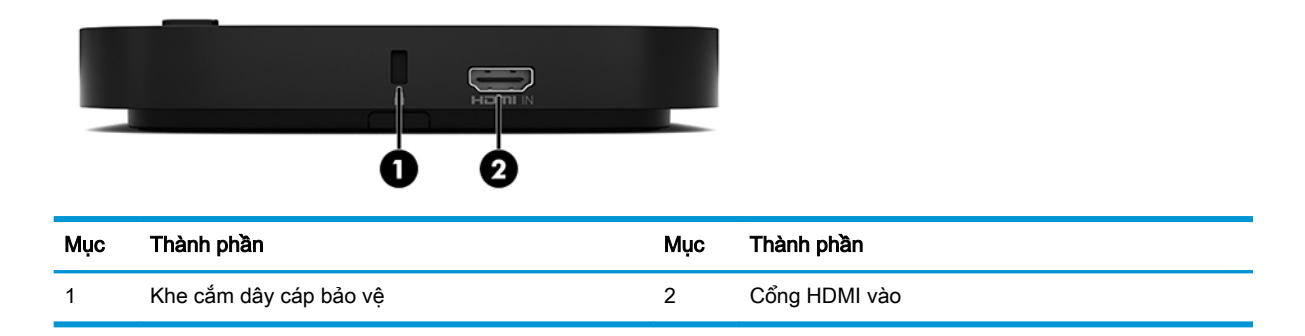

# <span id="page-12-0"></span>Mô-đun HP Wireless Display và bộ thu (tùy chọn)

Mô-đun Hiển thị không dây và bộ thu có thể được bao gồm trong Microsoft Teams Rooms hoặc giải pháp Intel Unite. Bộ thu có thể được gắn vào một màn hình và Mô-đun Hiển thị không dây có thể truyền tín hiệu tối đa 8 mét đến bộ thu đặt trong phòng.

Một dây cáp HDMI và cáp USB Micro-B được bao gồm cùng với Mô-đun Hiển thị không dây và bộ thu.

Mô-đun Hiển thi không dây không có sẵn ở mọi quốc gia. Liên hệ với người bán của ban để được hỗ trợ cho từng quốc gia.

- $\mathbb{F}$  GHI CHÚ: Mô-đun Hiển thị không dây và bô thu được ghép nối sẵn khi xuất xưởng nhưng vẫn có thể được tái đồng bộ nếu cần thiết. Xem [Thiết lập giải pháp hội nghị thuộc trang 15](#page-22-0) để biết thêm thông tin.
- $\frac{1}{2}$ : **CHỈ D**nn Dia có hiệu suất tốt nhất, hãy đảm bảo rằng tầm nhìn thẳng giữa bộ thu và Mô-đun Hiển thị không dây không bị cản trở.

### Mô-đun Hiển thị không dây

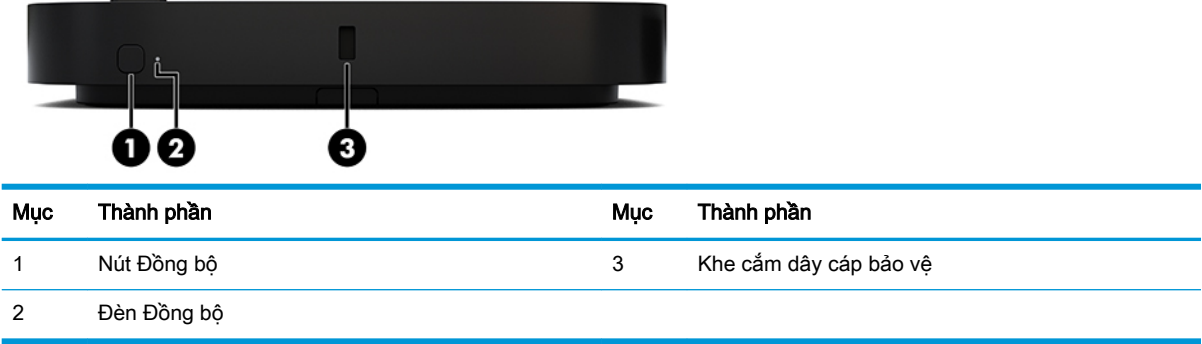

## <span id="page-13-0"></span>Bộ thu không dây

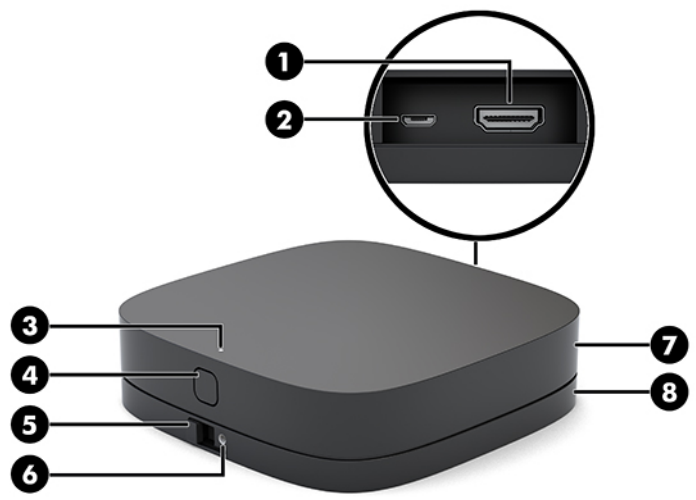

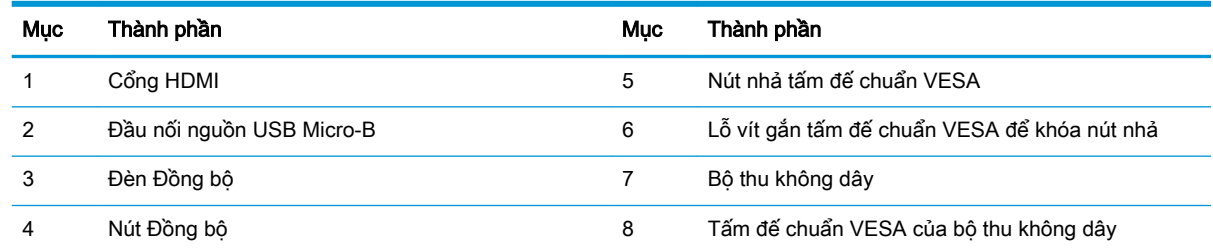

# Mô-đun Ổ đĩa quang (ODD) HP (tùy chọn)

Mô-đun ODD tùy chọn (được mua riêng) cung cấp chức năng ổ đĩa quang. Có thể kết nối thêm các mô-đun ổ đĩa quang tùy thuộc vào nguồn điện và tổng số mô-đun được cấp nguồn.

Mô-đun Ổ đĩa quang (ODD) HP có thể được mua riêng cho hệ thống Microsoft Teams Rooms hoặc giải pháp Intel Unite.

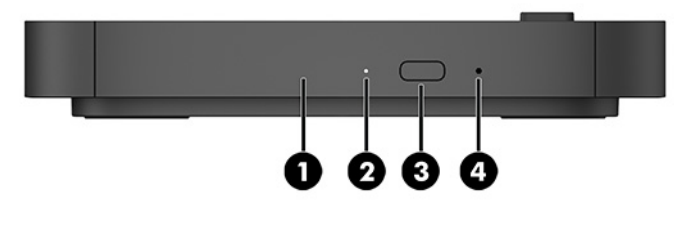

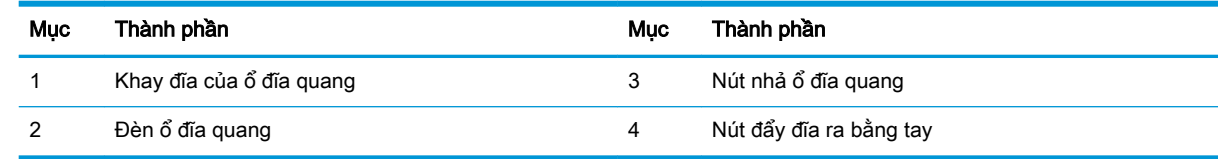

# <span id="page-14-0"></span>Tấm đế chuẩn VESA của HP (tùy chọn)

Tấm đế chuẩn VESA tùy chọn của HP cho phép gắn máy lên trên bàn. Sản phẩm này không nên gắn lên tường hoặc dưới bàn làm việc.

Tấm đế chuẩn VESA của HP có thể được bao gồm trong hệ thống Microsoft Teams Rooms hoặc giải pháp Intel Unite. Cũng có thể mua riêng thành phần này.

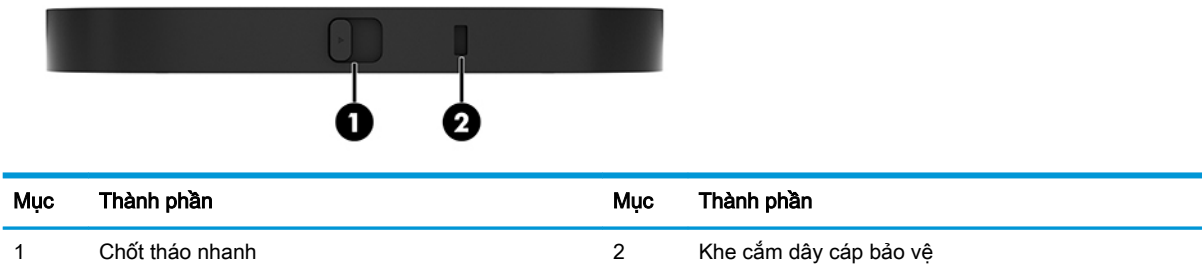

# Mô-đun HP Center of Room Control (CoRC)

Mô-đun HP Center of Room Control (CoRC) cho phép người chủ trì cuộc họp dễ dàng kiểm soát cuộc họp bằng cách bắt đầu cuộc họp, thêm thành viên cuộc họp, chia sẻ nội dung và kết thúc các chức năng họp. Mô-đun này được bao gồm cùng hệ thống Microsoft Teams Rooms.

 $\overline{B}$  **GHI CHÚ:** Bắt buộc phải có Mô-đun HP Center of Room Control (CoRC) cho giải pháp hội nghị sử dung hệ thống Microsoft Teams Rooms. Mô-đun này hiện chưa sử dung được cho giải pháp Intel Unite.

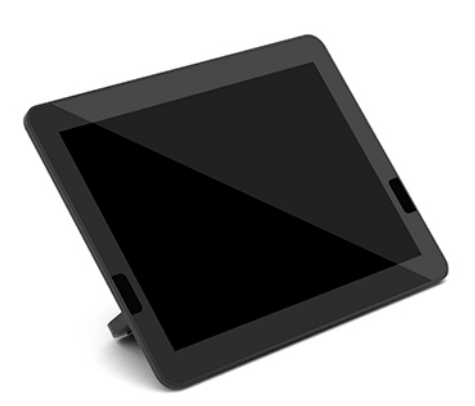

# <span id="page-15-0"></span>**2** Thiết lập

# Kết nối hoặc tháo các mô-đun

Các mô-đun bổ sung có thể được gắn vào mô-đun cơ bản theo thứ tự sau, từ trên xuống dưới:

- Mô-đun Xử lý Video (chỉ bắt buộc đối với hệ thống Microsoft Teams Rooms)
- Mô-đun Hiển thị không dây (tùy chọn)
- Mô-đun ODD (tùy chọn)
- Tấm đế chuẩn VESA (tùy chọn)

### Kết nối các mô-đun

**V QUAN TRỌNG:** Trước khi kết nối các mô-đun, hãy tắt mô-đun cơ bản và ngắt kết nối nó khỏi bất kỳ nguồn điện AC nào.

Các mô-đun không thể được "cắm nóng" hoặc "hoán đổi nóng".

- **1**. Tháo/gỡ dây cáp bảo vệ, nếu có gắn.
- **2**. Gỡ tất cả các phương tiện di động, ví dụ như ổ đĩa flash USB.
- **3**. Tắt mô-đun cơ bản đúng cách thông qua hệ điều hành, và sau đó tắt bất cứ thiết bị gắn ngoài nào.
- **4**. Ngắt kết nối dây nguồn AC khỏi mô-đun cơ bản và ngắt kết nối bất kỳ thiết bị gắn ngoài nào.
- **5**. Nếu có kết nối Tấm đế chuẩn VESA, hãy trượt chốt nhả nhanh đến vị trí mở khóa và tháo Tấm đế chuẩn VESA ra.

<span id="page-16-0"></span>**6**. Căn chỉnh cổng kết nối mô-đun ở mặt dưới của mô-đun cơ bản với đầu nối mở rộng của mô-đun trên mô-đun mới và nhấn mô-đun cơ bản xuống thật chắc chắn.

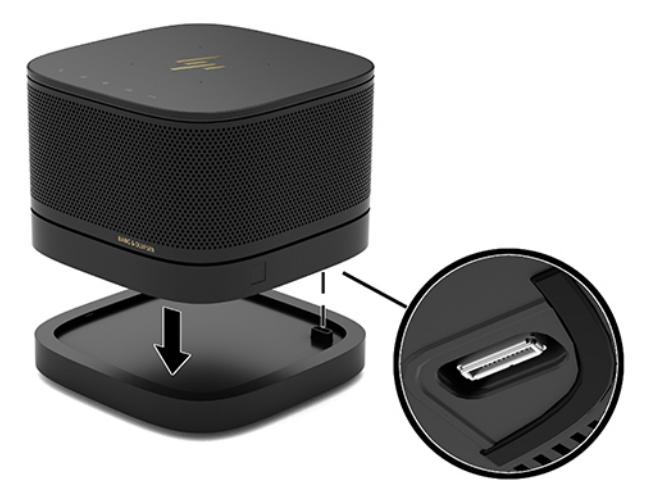

Bạn sẽ nghe thấy một tiếng click nhẹ khi các mô-đun khóa lại với nhau. Mô-đun sẽ khóa vào đúng vị trí và che đi chốt nhả của mô-đun bên trên nó.

Lặp lại cho đến khi tất cả các mô-đun đã được kết nối.

### Kết nối tấm đế chuẩn VESA tùy chọn

Nếu có kết nối Tấm đế chuẩn VESA, sản phẩm có thể được gắn lên bàn.

**1**. Trượt chốt nhả nhanh trên Tấm đế chuẩn VESA đến vị trí mở khóa. Định vị các mô-đun được kết nối bên trên Tấm đế chuẩn VESA.

Tấm đế chuẩn VESA không có đầu nối mở rộng mô-đun. Đảm bảo rằng các cổng của mô-đun cơ bản cũng như chốt nhả nhanh và khe cắm dây cáp bảo vệ của Tấm đế chuẩn VESA đều ở cùng một phía.

**2**. Nhấn các mô-đun xuống lên trên Tấm đế chuẩn VESA.

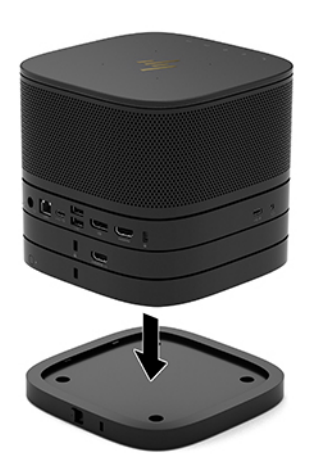

- <span id="page-17-0"></span>**3**. Trượt chốt nhả nhanh ở mặt sau của Tấm đế chuẩn VESA vào vị trí khóa để khóa tất cả các môđun lại với nhau.
- $\mathbb{Z}$  QUAN TRONG: Có bốn mấu nằm trên Tấm đế chuẩn VESA. Khi ban định vị chính xác cấu hình lên Tấm đế chuẩn VESA và trượt chốt nhả nhanh vào vị trí khóa, bốn mấu này sẽ khóa Tấm đế chuẩn VESA vào cụm máy. Nếu định hướng Tấm đế chuẩn VESA không chính xác, chốt nhả nhanh sẽ không thể di chuyển đến vị trí khóa và sẽ không cố định được các mô-đun.

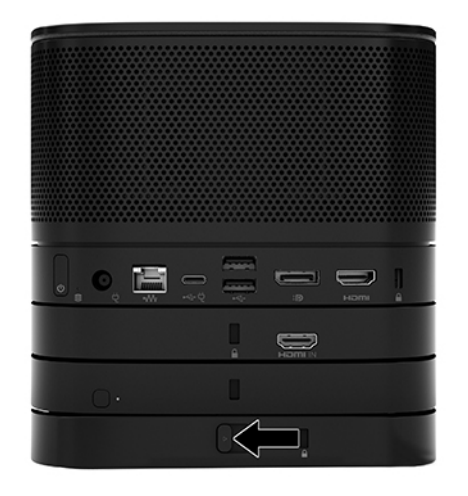

- **4**. Lắp đặt một dây cáp bảo vệ trong khe cắm dây cáp bảo vệ của Tấm đế chuẩn VESA nhằm ngăn ngừa chốt nhả nhanh bị mở khóa và các mô-đun bị tách rời.
	- <sup>3</sup> GHI CHÚ: Cáp bảo vệ được thiết kế với chức năng làm công cụ ngăn chặn nhưng không thể bảo vệ thiết bị khỏi bị sử dụng sai hoặc đánh cắp.

### Tháo các mô-đun

 $\mathbb{Z}$  QUAN TRONG: Trước khi ngắt đấu nối các mô-đun, hãy tắt mô-đun cơ bản và ngắt kết nối nó khỏi bất kỳ nguồn điện AC nào.

Các mô-đun không thể được "cắm nóng" hoặc "hoán đổi nóng".

Các mô-đun phải được tháo ra từng cái một, bắt đầu từ phía dưới cùng. Tháo gỡ mô-đun dưới cùng sẽ làm lộ ra chốt nhả của mô-đun phía trên nó.

- **1**. Tháo/gỡ dây cáp bảo vệ, nếu có gắn.
- **2**. Gỡ tất cả các phương tiện di động, ví dụ như ổ đĩa flash USB.
- **3**. Tắt mô-đun cơ bản đúng cách thông qua hệ điều hành, và sau đó tắt bất cứ thiết bị gắn ngoài nào.
- **4**. Ngắt kết nối dây nguồn AC khỏi mô-đun cơ bản và ngắt kết nối bất kỳ thiết bị gắn ngoài nào.
- **5**. Nếu có kết nối Tấm đế chuẩn VESA, hãy trượt chốt nhả nhanh ở mặt sau của Tấm đế chuẩn VESA vào vị trí mở khóa và nhấc chồng mô-đun ra khỏi Tấm đế chuẩn VESA.

<span id="page-18-0"></span>**6**. Bắt đầu từ phía dưới cùng, hãy tháo các mô-đun bổ sung bằng cách nhấn chốt nhả (1) ở mặt dưới của mỗi mô-đun cho đến khi nó nhả ra mô-đun (2) phía trên nó.

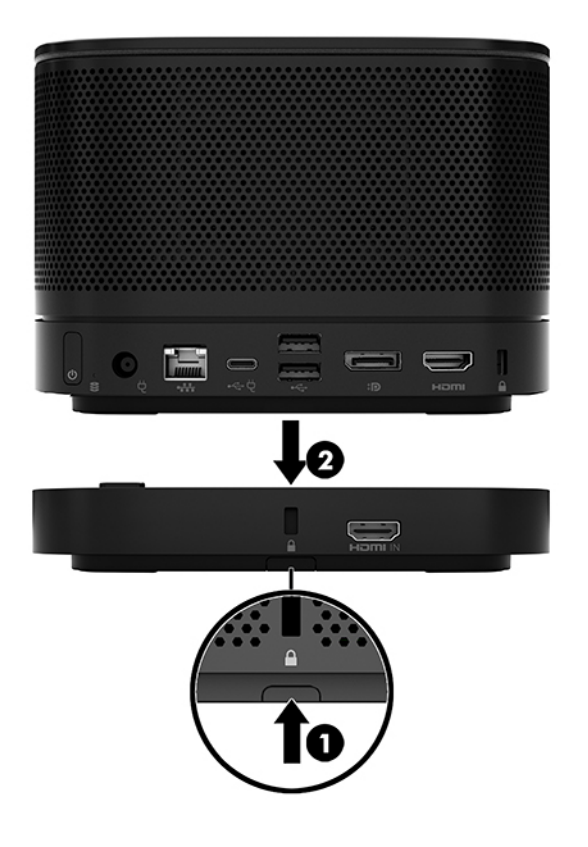

# Gắn sản phẩm vào thiết bị gắn

Nếu kết nối Tấm đế chuẩn VESA, có dưới dạng tùy chọn, sản phẩm có thể được gắn lên bàn.

Để gắn sản phẩm:

- **1**. Kết nối tất cả các mô-đun ngoại trừ Tấm đế chuẩn VESA.
- **2**. Sử dụng bốn con vít đi kèm theo Tấm đế chuẩn VESA để gắn tấm đế vào bàn hoặc một bề mặt khác.

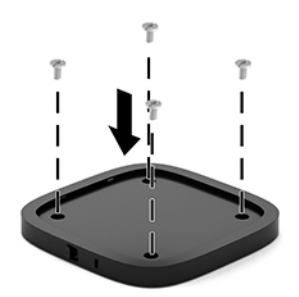

- **3**. Cẩn thận kết nối các mô-đun vào Tấm đế chuẩn VESA.
- **4**. Trượt chốt nhả nhanh ở mặt sau của Tấm đế chuẩn VESA vào vị trí khóa để cố định Tấm đế chuẩn VESA vào mô-đun ở bên trên nó.

 $\overline{B}$  GHI CHÚ: HP khuyến cáo bạn nên cố định an toàn cụm máy bằng cách gắn dây cáp bảo vệ vào phía sau của Tấm đế chuẩn VESA. Điều này sẽ chặn chốt nhả nhanh không bị chuyển đến vị trí mở khóa và ngăn ngừa vô tình nhả các mô-đun ra.

Cáp bảo vệ được thiết kế với chức năng làm công cụ ngăn chặn nhưng không thể bảo vệ thiết bị khỏi bị sử dụng sai hoặc đánh cắp.

# <span id="page-20-0"></span>Lắp đặt dây cáp bảo vệ (tùy chọn)

Có thể sử dụng khóa dây cáp siêu mỏng 10 mm tùy chon được thể hiện bên dưới nhằm cố định an toàn các mô-đun được xếp chồng lên nhau. Có thể kết nối khóa dây cáp bảo vệ với mô-đun cơ bản, mô-đun Video Ingest, mô-đun Hiển thị không dây hoặc Tấm đế chuẩn VESA. Khi được lắp đặt trong mô-đun dưới cùng, dây cáp sẽ khóa tất cả các mô-đun lại với nhau. Nếu lắp đặt Tấm đế chuẩn VESA, hãy trượt chốt nhả nhanh đến vị trí khóa và lắp đặt dây cáp bảo vệ (1) để khóa tất cả các môđun lại với nhau. Sử dụng chìa khóa (2) đi kèm để khóa và mở khóa dây cáp bảo vệ này.

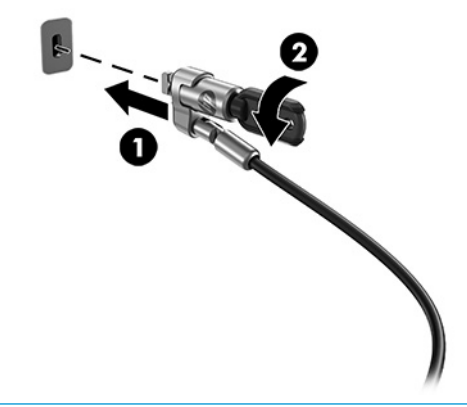

**EY GHI CHÚ:** Cáp bảo vệ được thiết kế với chức năng làm công cụ ngăn chăn nhưng không thể bảo vệ thiết bị khỏi bị sử dụng sai hoặc đánh cắp.

# Kết nối nguồn điện AC

Nắp đậy Cáp và Cổng HP sẽ cung cấp nguồn cho các thành phần của giải pháp hội nghị.

- **1**. Kết nối Nắp đậy Cáp và Cổng vào mô-đun cơ bản:
	- **a**. Kéo nắp cổng (1) xuống để làm lộ ra các đầu nối cáp.
	- **b**. Kéo các đầu nối đầu tiên và cuối cùng (2) trở lại rồi kéo ra ngoài mỗi bên.

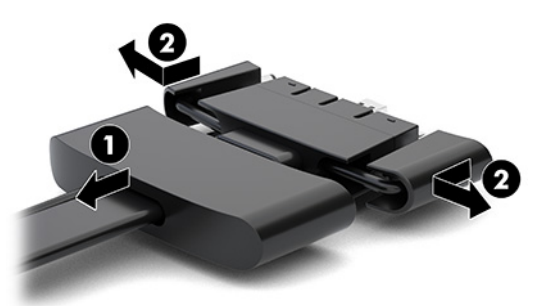

- **c**. Bắt đầu bằng đầu nối DisplayPort và kết thúc bằng đầu nối NIC, hãy cắm tất cả các đầu nối giữa (1) vào các cổng sau trên mô-đun cơ bản.
- **d**. Kết nối đầu nối đầu tiên (2) và đầu nối cuối cùng (3).

**e**. Đẩy nắp cổng (4) trở lại lên các đầu nối cáp để bảo vệ và cố định các đầu nối đó.

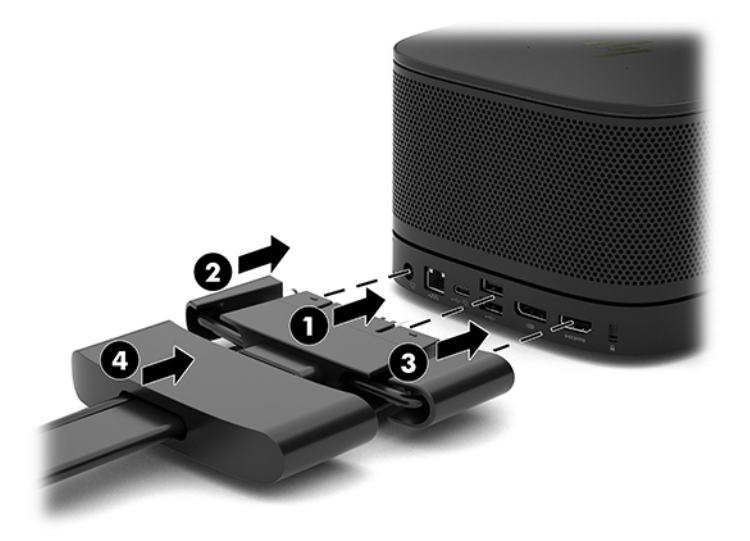

- . Kết nối các thiết bị còn lại, ví dụ như CoRC hoặc màn hình, với Nắp đậy Cáp và Cổng.
- . Kết nối dây nguồn AC với bộ đổi nguồn AC (1) và đầu kia vào một ổ cắm AC (2).
- . Kết nối bộ đổi nguồn AC với đầu nối nguồn trên Nắp đậy Cáp và Cổng (3).

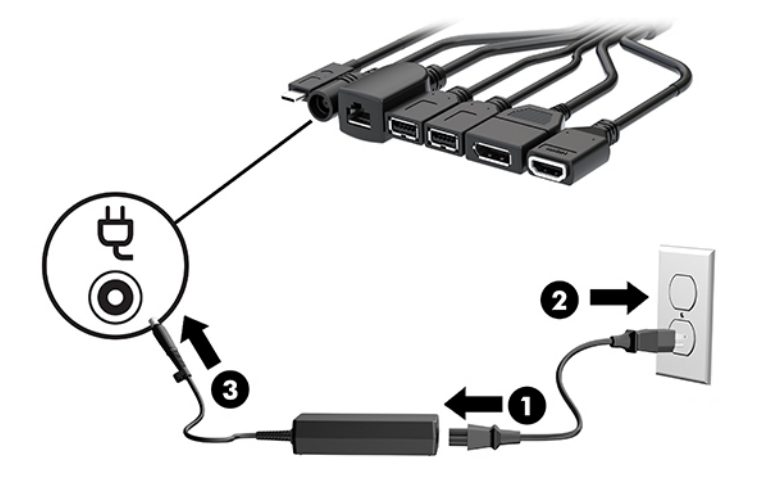

# <span id="page-22-0"></span>Thiết lập giải pháp hội nghị

Sản phẩm này có hai giải pháp hội nghị:

#### **Microsoft Teams Rooms**

**S GHI CHÚ:** Để biết thêm thông tin, hãy truy cập [https://docs.microsoft.com.](https://docs.microsoft.com)

Giải pháp Intel Unite

**SY GHI CHÚ:** Để biết thêm thông tin, hãy truy cập www.intel.com/Unite.

### Giải pháp hội nghị Microsoft Teams Rooms

Hình ảnh dưới đây thể hiện sơ đồ nối dây hệ thống Microsoft Teams Rooms.

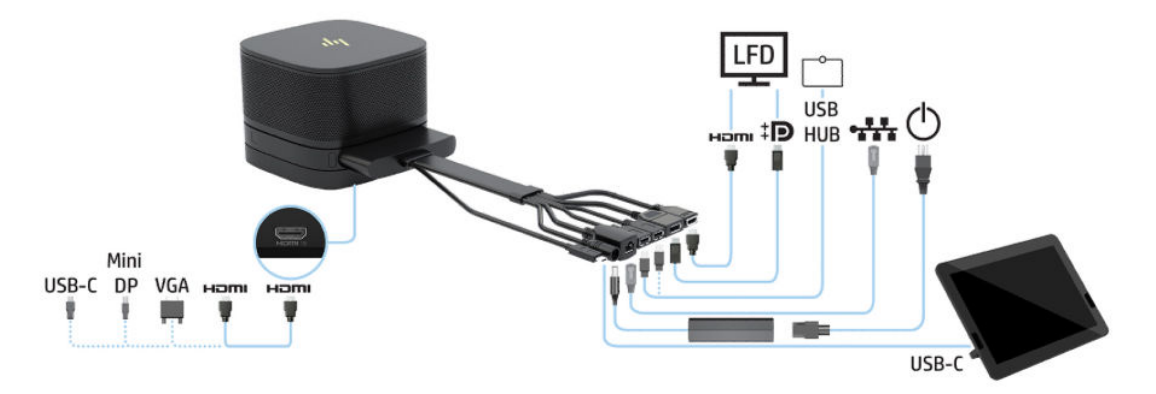

- $\hat{X}$  CHỈ DẦN: Khi luồn các dây cáp dưới bàn hoặc bề mặt khác, hãy sử dụng các thanh dẫn cáp để giảm tối thiểu ứng suất lên dây cáp.
	- **1**. Kết nối Mô-đun Video Ingest (bắt buộc).
	- **2**. Kết nối các mô-đun bổ sung, nếu muốn.
	- **3**. Đặt cụm máy ở vị trí trung tâm.

Đảm bảo rằng không đặt bất cứ thứ gì lên trên đầu hoặc bên cạnh cụm máy mà có thể chặn bít loa và micrô.

- **4**. Kết nối Nắp đậy Cáp và Cổng:
	- **a**. Kéo nắp cổng (1) xuống để làm lộ ra các đầu nối cáp.
	- **b**. Kéo các đầu nối đầu tiên và cuối cùng (2) trở lại rồi kéo ra ngoài mỗi bên.

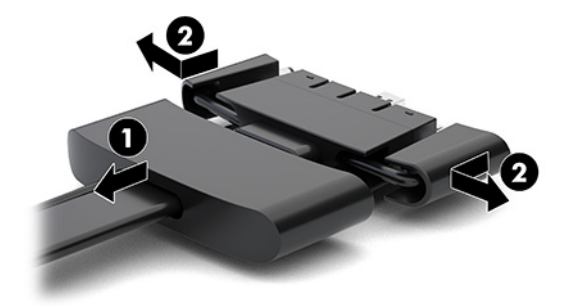

- **c**. Bắt đầu bằng đầu nối HDMI và kết thúc bằng đầu nối NIC, hãy cắm tất cả các đầu nối giữa (1) vào các cổng sau trên mô-đun cơ bản.
- **d**. Kết nối đầu nối đầu tiên (2) và đầu nối cuối cùng (3).
- **e**. Đẩy nắp cổng trở lại lên các đầu nối cáp (4) để bảo vệ và cố định các đầu nối đó.

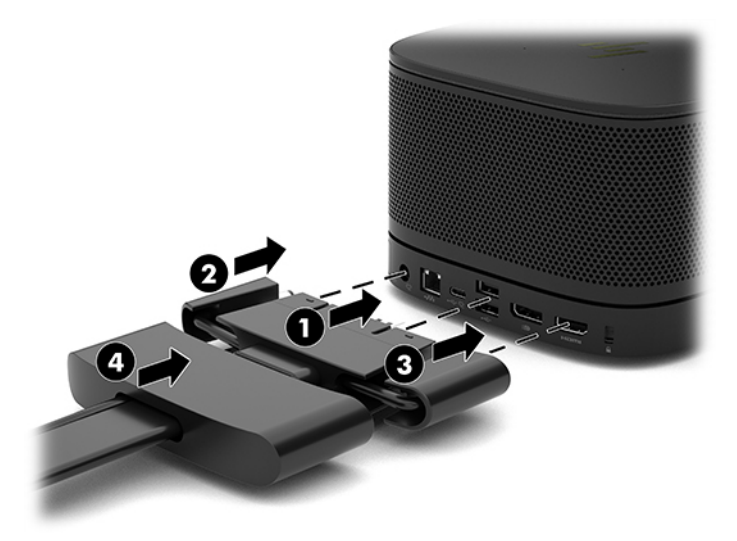

- **5**. Kết nối CoRC.
	- **a**. Kết nối cáp USB-C từ phía trên của Nắp đậy Cáp và Cổng đến một cổng ra ở phía sau của CoRC (1). Nhấn cáp vào kênh (2) để đi ra ở bên trái hoặc bên phải của CoRC.

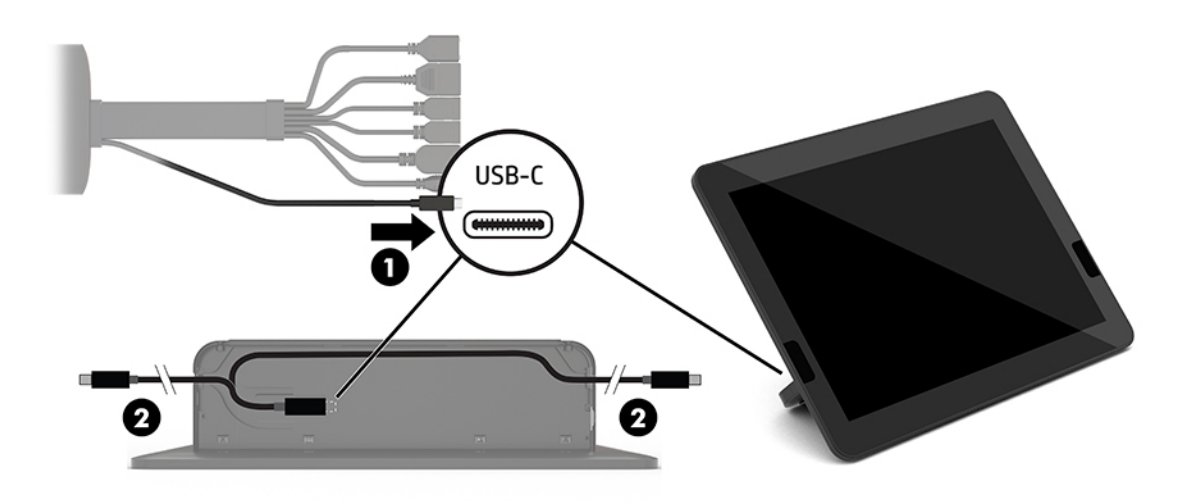

- **b**. Tháo nắp lưng CoRC ra khỏi hộp vận chuyển (1).
- **c**. Tháo các nút cao su ra khỏi nắp lưng CoRC và cắm nút cao su vào tại điểm ra của dây cáp (2) để cố định dây cáp đó.

**d**. Gắn nắp lưng vào mặt sau của CoRC (3).

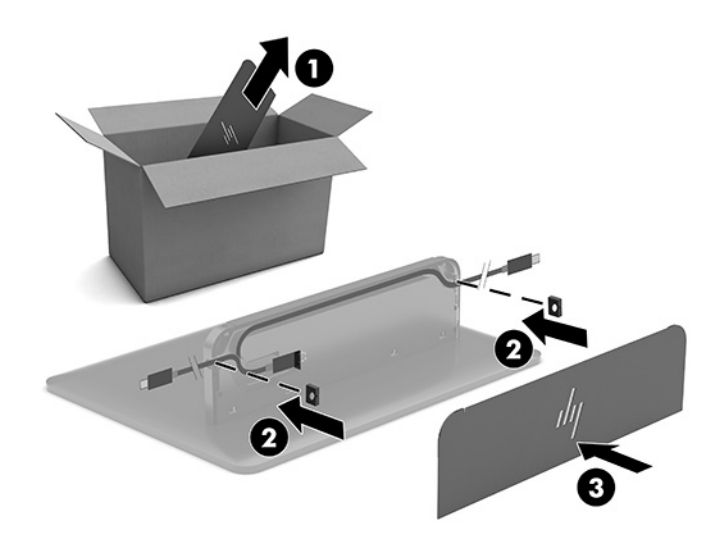

**6**. Để kết nối cáp ngõ vào video HDMI với Mô-đun Video Ingest, hãy lắp dải bảo mật (1) vào khe cắm phía trên cổng HDMI, gắn kẹp dải bảo mật (2) vào đầu cáp HDMI, sau đó cắm đầu cáp HDMI vào cổng HDMI trên mô-đun (3) sao cho dây bảo mật được gắn chặt bằng kẹp an toàn ở đầu cáp.

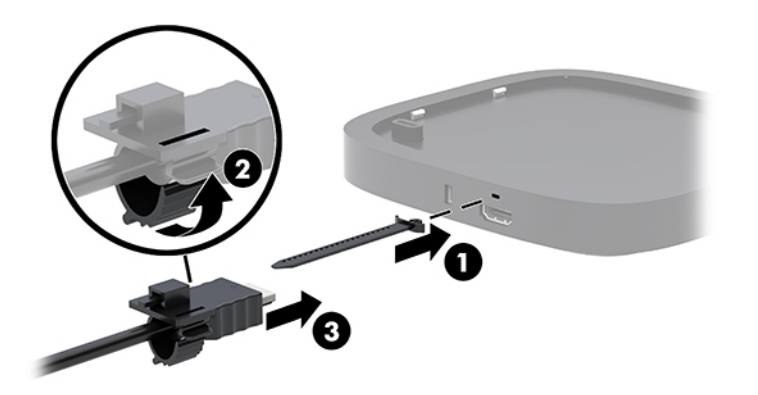

- **7**. Nếu có lắp đặt Mô-đun Hiển thị không dây, hãy thực hiện các bước sau để lắp đặt bộ thu không dây:
	- **EY GHI CHÚ:** Bộ thu phải đối mặt với mặt trước của Mô-đun Hiển thị không dây. Để có hiệu suất tốt nhất, hãy đảm bảo rằng tầm nhìn thẳng giữa bộ thu và Mô-đun Hiển thị không dây không bị cản trở.
		- **a**. Kết nối dây nguồn màn hình vào ổ cắm điện AC (1).
		- **b**. Sử dụng dải băng dính kèm theo để cố định bộ thu tại chỗ (2). Đảm bảo phần bộ thu có nút đồng bộ và đèn không bị ẩn đằng sau màn hình sao cho có được tầm nhìn rõ ràng giữa Mô-đun Hiển thị không dây và bộ thu.
- **c**. Kết nối bộ thu với cổng HDMI và một cổng USB được cấp nguồn trên màn hình (3) bằng cáp HDMI và cáp USB Micro-B đi kèm với Mô-đun Hiển thị không dây và bộ thu.
- **SAI CHÚ:** Đối với chức năng không dây, cổng USB màn hình kết nối với bộ thu phải luôn cấp nguồn mọi lúc. Đảm bảo rằng cài đặt màn hình sẽ cho phép cổng USB này cấp nguồn khi màn hình ở trạng thái ngủ.

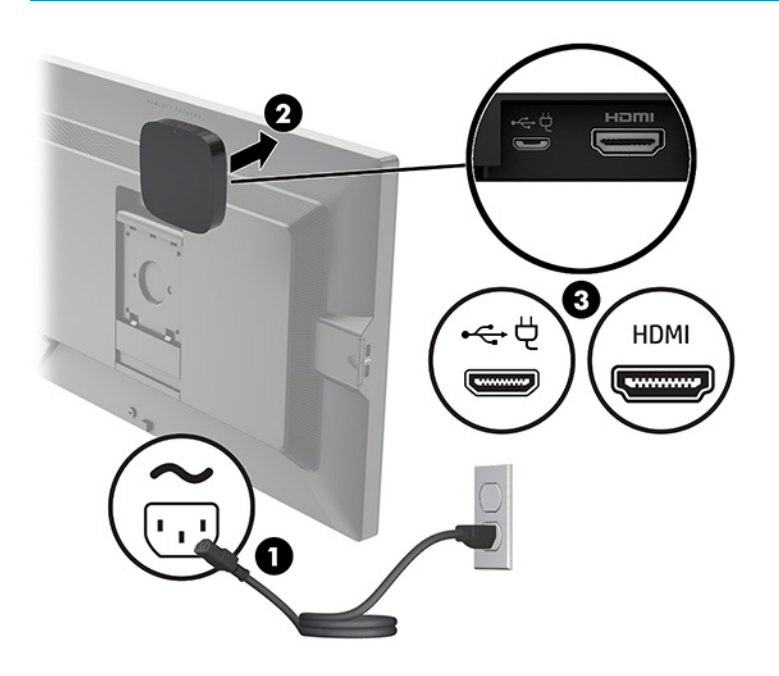

Ngoài ra, hãy sử dụng hai con vít kèm theo để gắn tấm đế chuẩn VESA (1) lên tường hoặc bàn, sau đó nhấn mạnh bộ thu lên trên tấm đế (2) cho đến khi nó khớp vào vị trí.

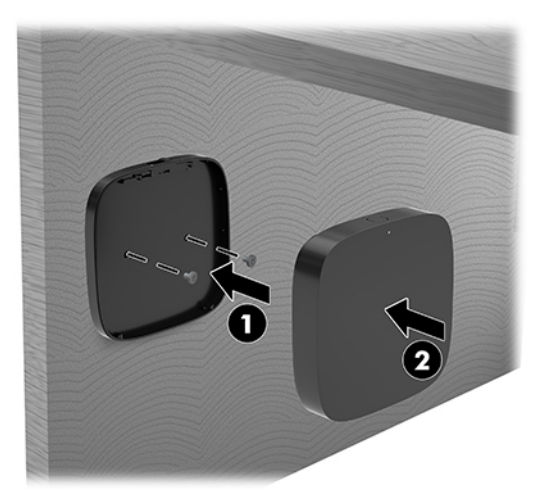

Để tháo bộ thu khỏi Tấm đế chuẩn VESA, hãy trượt nút nhả trên Tấm đế chuẩn VESA. Bộ thu sẽ bật lên, cho phép kéo nó ra khỏi Tấm đế chuẩn VESA.

Đảm bảo rằng mặt trước của bộ thu đang quay mặt ra phía trước Mô-đun Hiển thị không dây và tầm nhìn giữa bộ thu và Mô-đun Hiển thị không dây không bị cản trở. Tính năng không dây sẽ không hoạt động nếu các ăng-ten không đối mặt với nhau hoặc nếu có thứ gì đó chắn tầm nhìn của chúng. Bộ thu cũng không được cách Mô-đun Hiển thị không dây quá 8 mét (26,6 foot) và phải nằm trong góc 90 độ.

 $\mathbb{P}^*$  GHI CHÚ: Có thể nhân biết mặt trước của bô thu có ăng-ten cần phải đối mặt với Mô-đun Hiển thị không dây bằng đèn đồng bộ trên bộ thu. Xem [Bộ thu không dây thuộc trang 6](#page-13-0) để xác định vị trí đèn đồng bộ trên bộ thu.

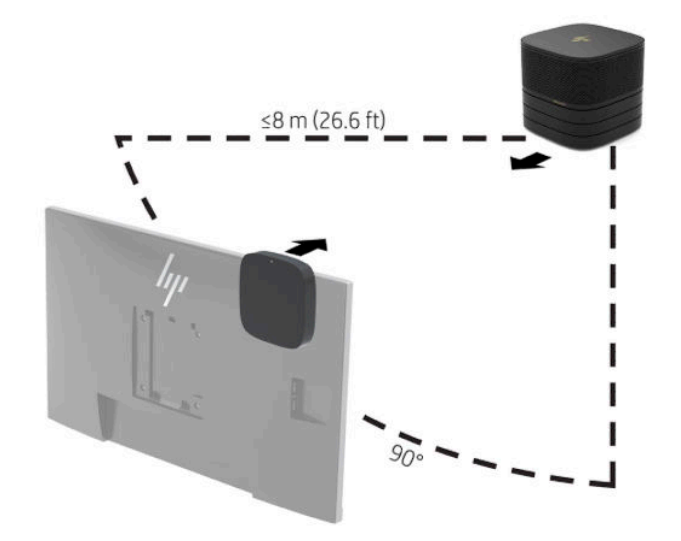

- <sup>3</sup> GHI CHÚ: Mô-đun Hiển thị không dây và bộ thu được ghép nối sẵn khi xuất xưởng. Khi hệ thống được bật lên, đèn trên mô-đun và bộ thu sẽ sáng liên tục. Nếu các đèn này không sáng liên tục, hãy nhấn nút đồng bộ trên cả mô-đun và bộ thu. Các đèn sẽ nhấp nháy chậm trong khi mô-đun và bộ thu tìm kiếm nhau, sau đó nhấp nháy nhanh hơn khi mô-đun và bộ nhận đang nhận dạng lẫn nhau, và sau đó sáng liên tục khi mô-đun và bộ thu đã thiết lập kết nối. Nếu môđun và bộ thu không kết nối, hãy kiểm tra để đảm bảo rằng tầm nhìn thẳng giữa mô-đun và bộ thu không bị cản trở. Các đèn sẽ tắt khi hệ thống đang tắt hoặc ở trạng thái ngủ.
- **8**. Để kết nối màn hình không cần Mô-đun Hiển thị không dây, hãy thực hiện các bước sau:
	- **a**. Kết nối dây nguồn màn hình vào ổ cắm điện AC (1).
- **b**. Kết nối màn hình vào một đầu nối HDMI hoặc DisplayPort (2) trên Nắp đậy Cáp và Cổng.
- <sup>2</sup> GHI CHÚ: Nếu cần có hai cổng HDMI, hãy sử dụng bộ chuyển đổi DisplayPort sang HDMI dạng chủ động để thêm vào cổng HDMI thứ hai.

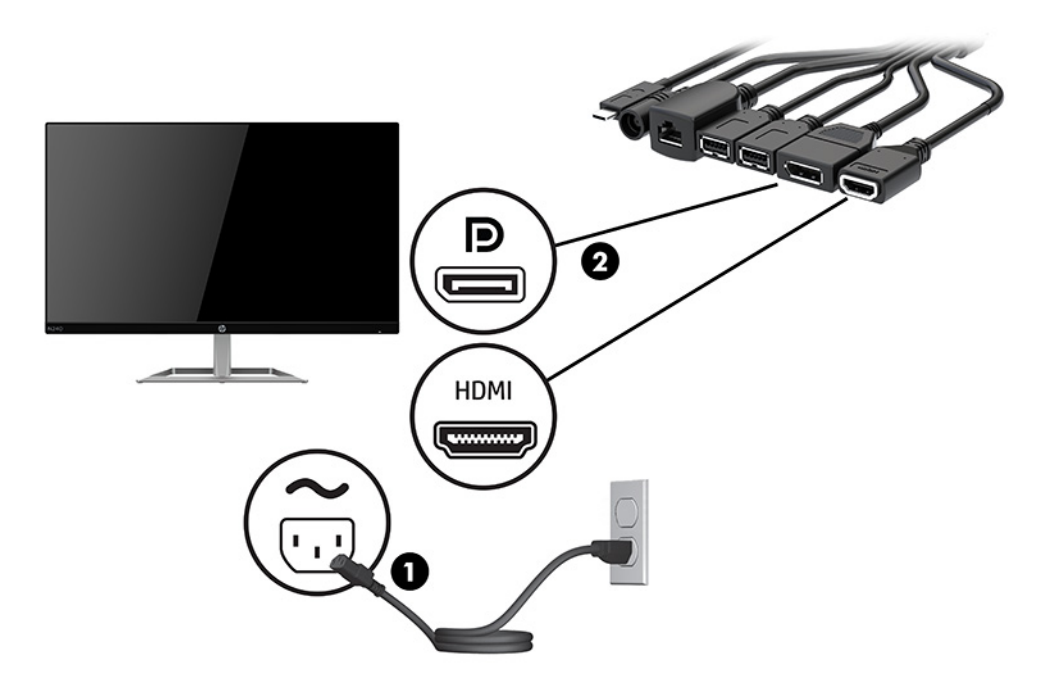

- **9**. Kết nối một camera USB tùy chọn vào cổng USB Type-A trên Nắp đậy Cáp và Cổng.
- **10**. Kết nối cáp mạng cục bộ (LAN) với một giắc (mạng) RJ-45 trên Nắp đậy Cáp và Cổng.

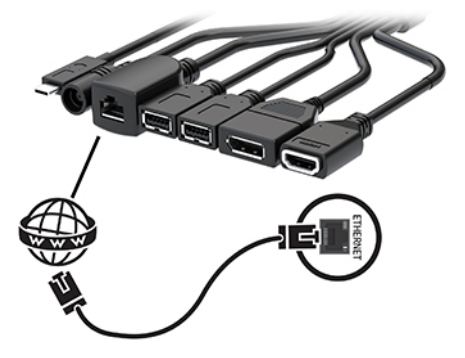

**11**. Kết nối dây nguồn AC với bộ đổi nguồn AC (1) và đầu kia vào một ổ cắm AC (2).

. Kết nối bộ đổi nguồn AC với đầu nối nguồn trên Nắp đậy Cáp và Cổng (3).

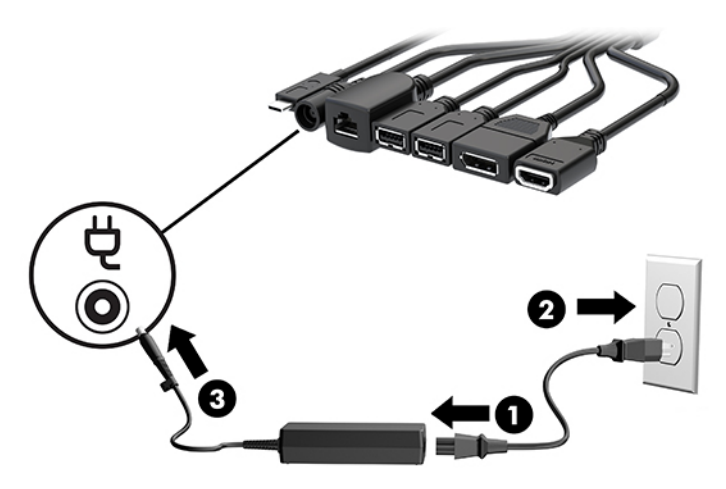

. Nhấn nút nguồn.

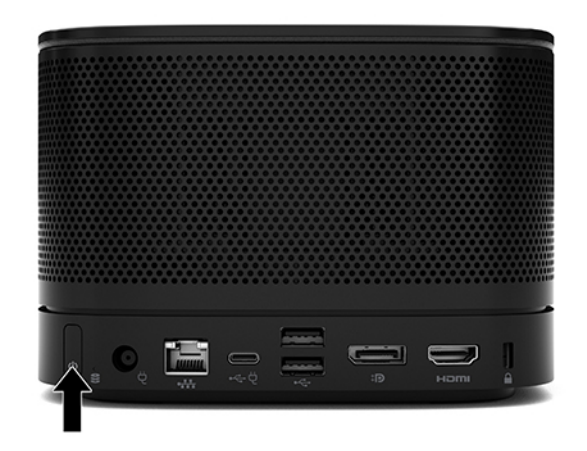

. Làm theo các hướng dẫn của giải pháp Microsoft Teams Rooms để cài đặt phần mềm hội nghị.

### <span id="page-29-0"></span>Giải pháp Intel Unite

Hình ảnh dưới đây thể hiện sơ đồ nối dây Intel Unite.

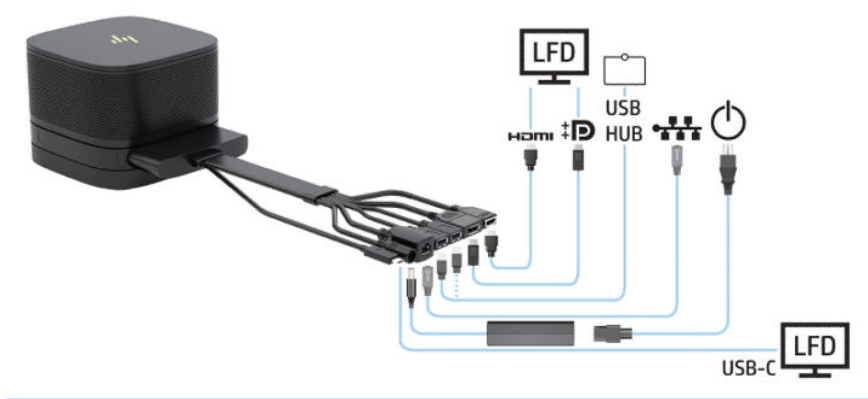

- $\hat{X}$  CHỈ DẦN: Khi luồn các dây cáp dưới bàn hoặc bề mặt khác, hãy sử dụng các thanh dẫn cáp để giảm tối thiểu ứng suất lên dây cáp.
	- **1**. Kết nối các mô-đun mong muốn.
	- **2**. Đặt sản phẩm ở vị trí trung tâm.

Đảm bảo rằng không đặt bất cứ thứ gì lên trên đầu hoặc bên cạnh sản phẩm mà có thể chặn bít loa và micrô.

- **3**. Kết nối Nắp đậy Cáp và Cổng:
	- **a**. Kéo nắp cổng (1) xuống để làm lộ ra các đầu nối cáp.
	- **b**. Kéo các đầu nối đầu tiên và cuối cùng (2) trở lại rồi kéo ra ngoài mỗi bên.

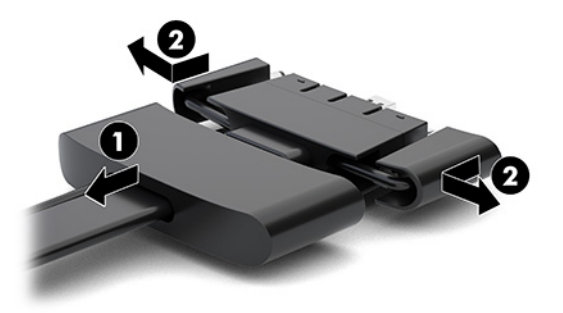

- **c**. Bắt đầu bằng đầu nối HDMI và kết thúc bằng đầu nối NIC, hãy cắm tất cả các đầu nối giữa (1) vào các cổng sau trên mô-đun cơ bản.
- **d**. Kết nối đầu nối đầu tiên (2) và đầu nối cuối cùng (3).

**e**. Đẩy nắp cổng (4) trở lại lên các đầu nối cáp để bảo vệ và cố định các đầu nối đó.

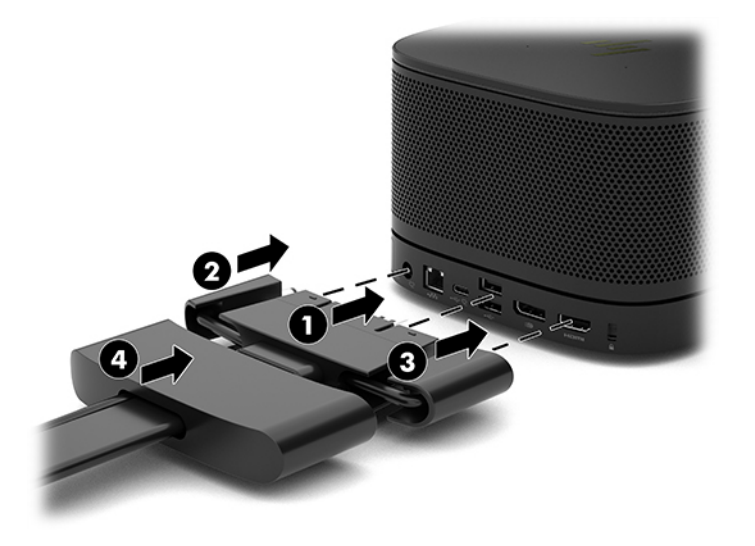

- **4**. Nếu có lắp đặt Mô-đun Hiển thị không dây, hãy thực hiện các bước sau để lắp đặt bộ thu không dây:
	- <sup>2</sup> GHI CHÚ: Bộ thu phải đối mặt với mặt trước của Mô-đun Hiển thị không dây. Để có hiệu suất tốt nhất, hãy đảm bảo rằng tầm nhìn thẳng giữa bộ thu và Mô-đun Hiển thị không dây không bị cản trở.
		- **a**. Kết nối dây nguồn màn hình vào ổ cắm điện AC (1).
		- **b**. Sử dụng dải băng dính kèm theo để cố định bộ thu tại chỗ (2). Đảm bảo phần bộ thu có nút đồng bộ và đèn không bị ẩn đằng sau màn hình sao cho có được tầm nhìn rõ ràng giữa Mô-đun Hiển thị không dây và bộ thu.
- **c**. Kết nối bộ thu với cổng HDMI và một cổng USB được cấp nguồn trên màn hình (3) bằng cáp HDMI và cáp USB Micro-B đi kèm với Mô-đun Hiển thị không dây và bộ thu.
- **SAI CHÚ:** Đối với chức năng không dây, cổng USB màn hình kết nối với bộ thu phải luôn cấp nguồn mọi lúc. Đảm bảo rằng cài đặt màn hình sẽ cho phép cổng USB này cấp nguồn khi màn hình ở trạng thái ngủ.

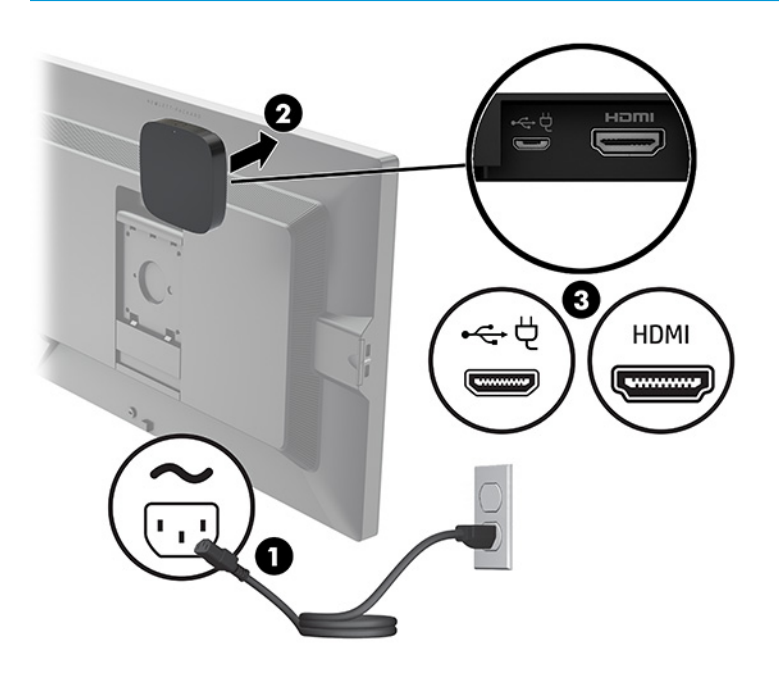

Ngoài ra, hãy sử dụng hai con vít kèm theo để gắn tấm đế chuẩn VESA (1) lên tường hoặc bàn, sau đó nhấn mạnh bộ thu lên trên tấm đế (2) cho đến khi nó khớp vào vị trí.

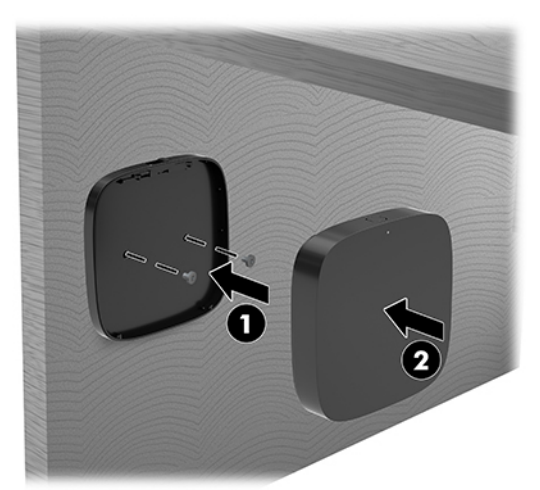

Để tháo bộ thu khỏi Tấm đế chuẩn VESA, hãy trượt nút nhả trên Tấm đế chuẩn VESA. Bộ thu sẽ bật lên, cho phép kéo nó ra khỏi Tấm đế chuẩn VESA.

Đảm bảo rằng mặt trước của bộ thu đang quay mặt ra phía trước Mô-đun Hiển thị không dây và tầm nhìn giữa bộ thu và Mô-đun Hiển thị không dây không bị cản trở. Tính năng không dây sẽ không hoạt động nếu các ăng-ten không đối mặt với nhau hoặc nếu có thứ gì đó chắn tầm nhìn của chúng. Bộ thu cũng không được cách Mô-đun Hiển thị không dây quá 8 mét (26,6 foot) và phải nằm trong góc 90 độ.

 $\mathbb{P}^*$  GHI CHÚ: Có thể nhân biết mặt trước của bô thu có ăng-ten cần phải đối mặt với Mô-đun Hiển thị không dây bằng đèn đồng bộ trên bộ thu. Xem [Bộ thu không dây thuộc trang 6](#page-13-0) để xác định vị trí đèn đồng bộ trên bộ thu.

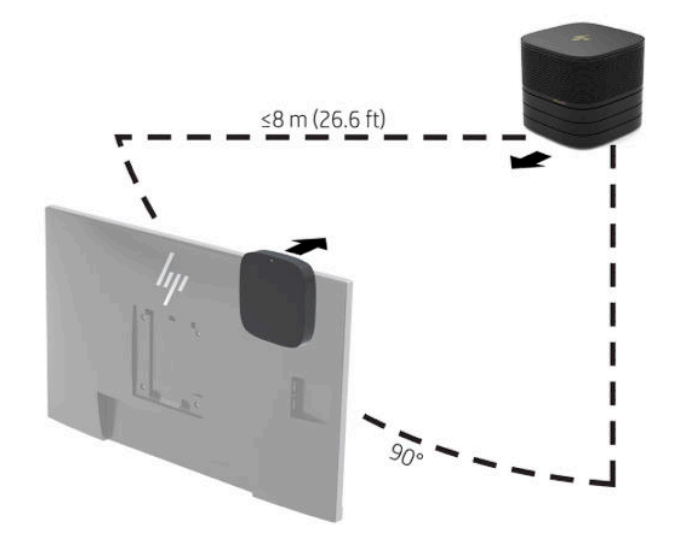

- $\mathbb{F}$  GHI CHÚ: Mô-đun Hiển thi không dây và bô thu được ghép nối sẵn khi xuất xưởng. Khi hệ thống được bật lên, đèn trên mô-đun và bộ thu sẽ sáng liên tục. Nếu các đèn này không sáng liên tục, hãy nhấn nút đồng bộ trên cả mô-đun và bộ thu. Các đèn sẽ nhấp nháy chậm trong khi mô-đun và bộ thu tìm kiếm nhau, sau đó nhấp nháy nhanh hơn khi mô-đun và bộ nhận đang nhận dạng lẫn nhau, và sau đó sáng liên tục khi mô-đun và bộ thu đã thiết lập kết nối. Nếu môđun và bộ thu không kết nối, hãy kiểm tra để đảm bảo rằng tầm nhìn thẳng giữa mô-đun và bộ thu không bị cản trở. Các đèn sẽ tắt khi hệ thống đang tắt hoặc ở trạng thái ngủ.
- **5**. Để kết nối màn hình không cần Mô-đun Hiển thị không dây, hãy thực hiện các bước sau:
	- **a**. Kết nối dây nguồn màn hình vào ổ cắm điện AC (1). Thay vào đó bạn có thể kết nối màn hình vào một cổng USB Type-C (2) được cấp nguồn trên Nắp đậy Cáp và Cổng.
- **b**. Kết nối màn hình vào một đầu nối HDMI hoặc DisplayPort (3) trên Nắp đậy Cáp và Cổng. Cổng USB Type-C (2) trên Nắp đậy Cáp và Cổng cũng có thể được dùng để kết nối màn hình.
	- $\overline{B}$  GHI CHÚ: Nếu cần có hai cổng HDMI, hãy sử dụng bộ chuyển đổi DisplayPort sang HDMI dạng chủ động để thêm vào cổng HDMI thứ hai.

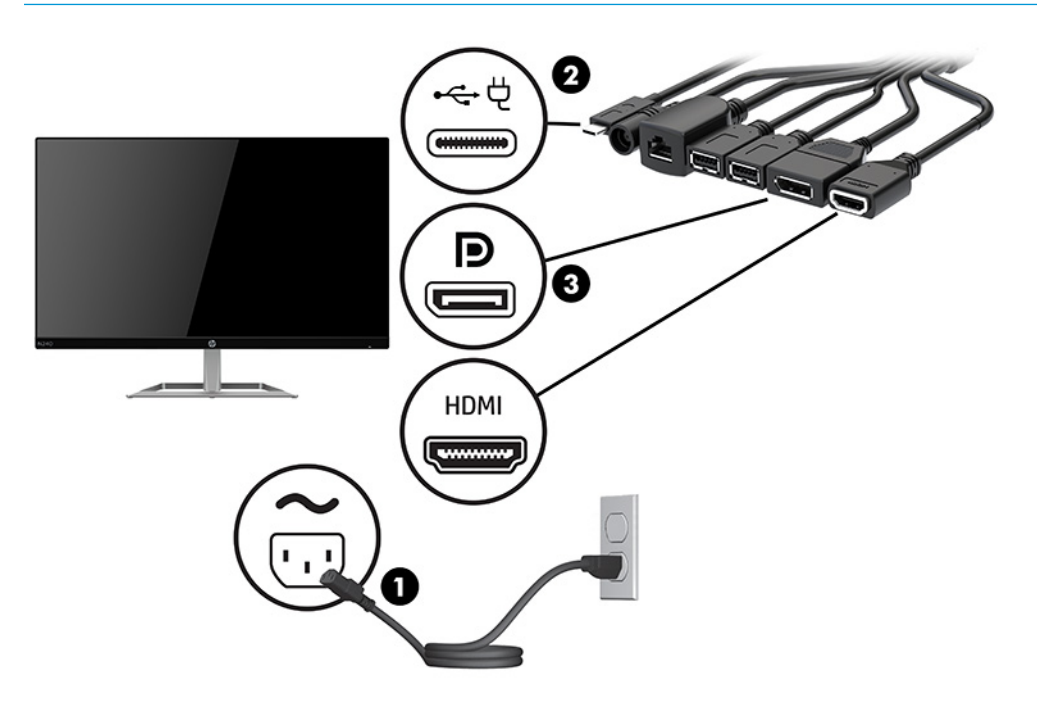

- **6**. Kết nối một camera USB tùy chọn vào cổng USB Type-A trên ắp đậy Cáp và Cổng.
- **7**. Kết nối mạng cục bộ (LAN) với một giắc (mạng) RJ-45 trên Nắp đậy Cáp và Cổng.

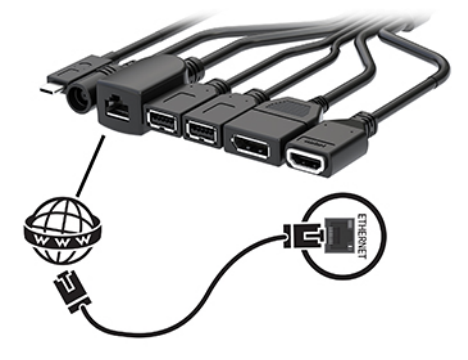

**8**. Kết nối dây nguồn AC với bộ đổi nguồn AC (1) và đầu kia vào một ổ cắm AC (2).

. Kết nối bộ đổi nguồn AC với đầu nối nguồn trên Nắp đậy Cáp và Cổng (3).

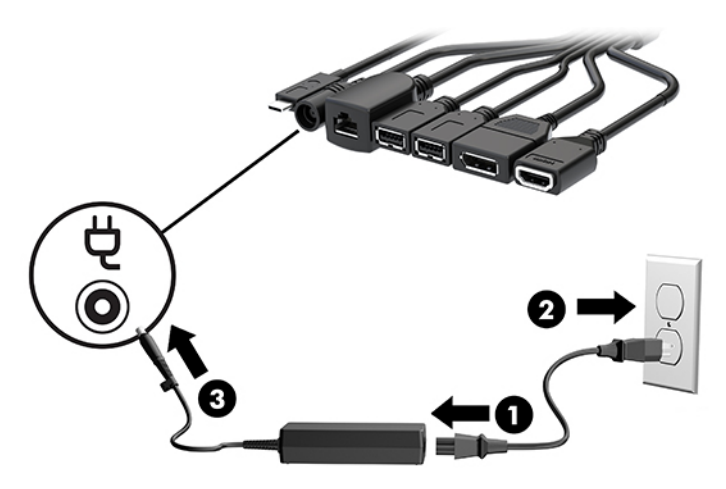

. Nhấn nút nguồn.

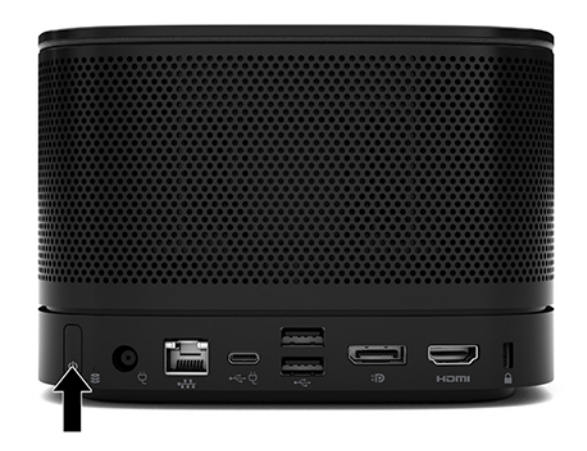

. Làm theo các hướng dẫn của giải pháp Intel Unite để cài đặt phần mềm hội nghị.

# <span id="page-35-0"></span>**3** Nâng cấp phần cứng

# Các tính năng có thể bảo trì

Máy tính này có các tính năng giúp nâng cấp và bảo trì máy dễ dàng.

# Cảnh báo và thân trong

Trước khi thực hiện nâng cấp, đảm bảo đã đọc cẩn thận tất cả các hướng dẫn, thận trọng và cảnh báo áp dụng trong hướng dẫn này.

A CẢNH BÁO! Để giảm nguy cơ bị thương tích cá nhân do điện giật, các bề mặt nóng hoặc lửa:

Ngắt kết nối dây nguồn AC khỏi ổ cắm điện AC trước khi tháo khung vỏ. Bên trong máy có các linh kiện được cấp điện và có thể xê dịch.

Để các linh kiện bên trong hệ thống nguội lại trước khi chạm vào.

Lắp lại và cố định khung vỏ trước khi khôi phục nguồn điện cho thiết bi.

Không kết nối các đầu nối dây cáp viễn thông hoặc dây cáp điện thoại vào hốc cắm card giao diện mang (NIC).

Không vô hiệu hóa chân nối đất của dây điện AC. Chân nối đất là một tính năng an toàn quan trong.

Cắm dây điện AC vào ổ cắm AC có chân nối đất (tiếp đất) luôn có thể tiếp cận dễ dàng.

Để giảm thiểu rủi ro thương tích nghiêm trọng, vui lòng đọc Hướng dẫn An toàn & Tiện nghi. Tài liệu này mô tả việc bố trí máy trạm đúng cách và các thói quen về tư thế, sức khỏe và làm việc thích hợp cho người dùng máy tính. Hướng dẫn An toàn & Tiên nghi cũng cung cấp các thông tin quan trong về an toàn điện và cơ. Hướng dẫn An toàn & Tiên nghi có trên Web tại địa chỉ [http://www.hp.com/ergo.](http://www.hp.com/ergo)

the QUAN TRỌNG: Tĩnh điện có thể làm hỏng các thành phần điện của máy tính hoặc thiết bị tùy chọn. Trước khi bắt đầu các quy trình sau, hãy đảm bảo rằng bạn đã xả tĩnh điện bằng cách chạm nhanh vào vật kim loại có tiếp đất. Xem [Phóng tĩnh điện thuộc trang 37](#page-44-0) để biết thêm thông tin.

Khi máy tính được cắm vào nguồn điện AC, điện áp luôn được cấp cho bo mạch hệ thống. Bạn phải ngắt kết nối dây nguồn AC khỏi nguồn điện trước khi mở máy tính để tránh hư hỏng cho các bộ phận bên trong.

# <span id="page-36-0"></span>Tháo và lắp lại panel tiếp cận

## Tháo panel tiếp cận

Panel tiếp cận phải được tháo ra để tiếp cận với ổ đĩa thể rắn (SSD) và các mô-đun bộ nhớ hệ thống.

**1**. Tháo mô-đun cơ bản khỏi bất kỳ mô-đun bổ sung nào.

Để biết hướng dẫn, hãy xem mục [Tháo các mô-đun thuộc trang 10.](#page-17-0)

- **2**. Đặt sản phẩm lật ngược trên bề mặt bằng phẳng được phủ một miếng vải mềm để bảo vệ sản phẩm khỏi bị trầy xước hoặc hư hỏng khác.
- **3**. Nới lỏng bốn con vít cố định đang giữ chặt panel tiếp cận và nhấc panel đó ra khỏi mô-đun cơ bản.

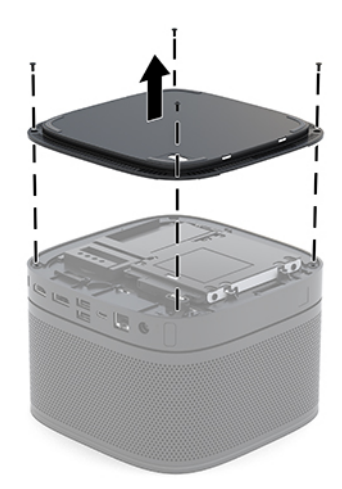

## Lắp lại panel tiếp cận

- **1**. Đặt sản phẩm lật ngược trên bề mặt phẳng được phủ bằng một miếng vải mềm.
- **2**. Căn chỉnh panel tiếp cận với mô-đun cơ bản sao cho có thể thấy rõ được cổng kết nối mô-đun qua lỗ mở trong panel tiếp cận.

<span id="page-37-0"></span>**3**. Siết chặt bốn con vít cố định để giữ chặt panel tiếp cận vào mô-đun cơ bản.

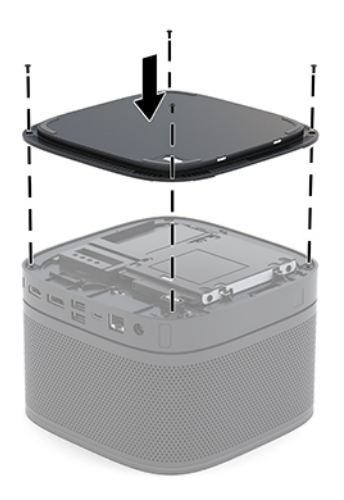

**4**. Kết nối lại bất kỳ mô-đun bổ sung nào. Để biết hướng dẫn, hãy xem mục [Kết nối hoặc tháo các mô-đun thuộc trang 8](#page-15-0).

# Xác định vị trí các thành phần bên trong

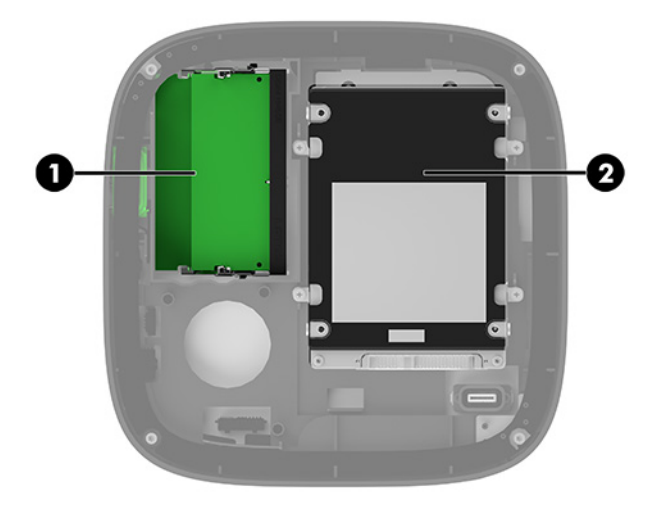

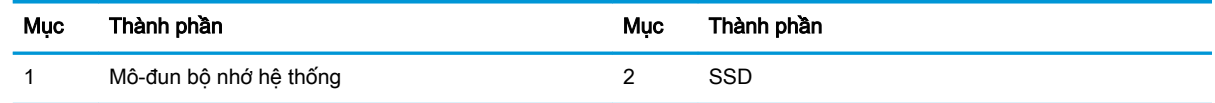

# <span id="page-38-0"></span>Nâng cấp bộ nhớ hệ thống

Các khe cắm mô-đun bộ nhớ trên bo mạch hệ thống có thể được gắn tối đa hai mô-đun bộ nhớ theo tiêu chuẩn ngành. Ít nhất sẽ có một mô-đun bộ nhớ nội tuyến đôi cỡ nhỏ (SODIMM) được lắp đặt sẵn. Để có được hỗ trợ tối đa về bộ nhớ, bạn có thể gắn vào bo mạch hệ thống tối đa 32 GB bộ nhớ (16 GB x 2).

 $\mathbb{B}^*$  GHI CHÚ: Khuyến cáo nên sử dụng bộ nhớ kênh đôi cho Microsoft Teams Rooms để có hiệu suất tốt hơn.

### Thông số kỹ thuật mô-đun bộ nhớ

Để vận hành hệ thống bình thường, các thanh bộ nhớ SODIMM phải tuân thủ các thông số kỹ thuật sau:

- Loại 288 chân tiêu chuẩn ngành
- Loại tương thích unbuffered non-ECC PC4-17000 DDR4-2133 MHz
- 1,2 volt DDR4-SDRAM SODIMMs
- Hỗ trợ độ trễ CAS 15 DDR4 2400 MHz (định thời 15-15-15)
- Có thông số kỹ thuật bắt buộc theo Hội đồng Kỹ thuật Thiết bị điện tử (JEDEC)

Sản phẩm hỗ trợ các nội dung sau:

- Các công nghệ bộ nhớ non-ECC 512-Mbit, 1-Gbit và 2-Gbit
- Các thanh bộ nhớ SODIMM một mặt và hai mặt
- Các thanh bộ nhớ SODIMM được chế tạo với các thiết bị x8 và x16
- <sup>3</sup> GHI CHÚ: Để tránh các vấn đề về tương thích, HP khuyến cáo bạn chỉ sử dụng các mô-đun bộ nhớ của HP trong sản phẩm này. Hệ thống sẽ không hoạt động đúng cách nếu bạn lắp đặt bộ nhớ DIMM không được hỗ trợ. Các thanh bộ nhớ DIMM được chế tạo với SDRAM x4 không được hỗ trợ.

## <span id="page-39-0"></span>Gắn các khe cắm mô-đun bộ nhớ

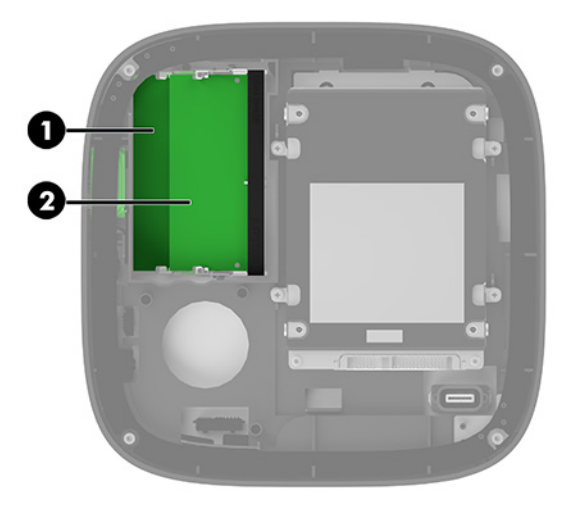

Có hai khe cắm mô-đun bộ nhớ, một khe cắm cho mỗi kênh. Các khe cắm này được dán nhãn DIMM1 và DIMM3. Khe cắm DIMM1 hoạt động ở kênh bộ nhớ B. Khe cắm DIMM3 hoạt động ở kênh bộ nhớ A.

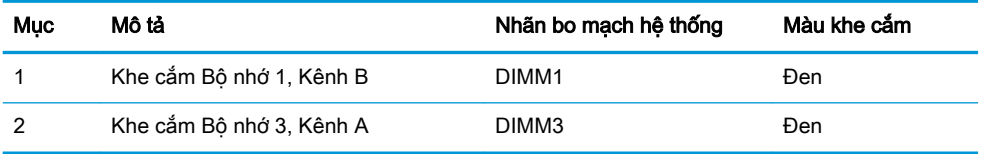

Hệ thống tự động hoạt động ở chế độ kênh đơn, chế độ kênh đôi hoặc chế độ linh hoạt, tùy thuộc vào cách lắp đặt các mô-đun bộ nhớ.

- Hệ thống hoạt động ở chế độ kênh đơn nếu chỉ lắp một khe cắm mô-đun bộ nhớ.
- Hệ thống hoạt động ở chế độ kênh đôi có hiệu suất cao hơn nếu dung lượng của các mô-đun bộ nhớ trong Kênh A và Kênh B bằng nhau.
- Hệ thống hoạt động ở chế độ linh hoạt nếu dung lượng của các mô-đun bộ nhớ trong Kênh A và Kênh B không bằng nhau. Trong chế độ linh hoạt, kênh được lắp số lượng bộ nhớ ít nhất sẽ quyết định tổng dung lượng bộ nhớ được gán cho hoạt động của kênh đôi và phần bộ nhớ còn lại sẽ được gán cho hoạt động của kênh đơn. Ở chế độ linh hoạt, hãy lắp đặt mô-đun bộ nhớ có dung lượng lớn hơn trong khe DIMM3 (Kênh A).
- Trong bất kỳ chế đô nào, tốc đô hoạt đông tối đa được xác đinh bởi mô-đun bô nhớ chậm nhất trong hệ thống.

## <span id="page-40-0"></span>Lắp đặt các mô-đun bộ nhớ

 $\mathbb{Z}$  QUAN TRONG: Ban phải ngắt kết nối dây nguồn AC và chờ khoảng 30 giây để xả điện trước khi thêm hoặc tháo mô-đun bộ nhớ. Bất kể trạng thái bật nguồn, điện áp luôn được cung cấp cho các mô-đun bộ nhớ miễn là hệ thống được cắm vào ổ cắm AC đang hoạt động. Thêm hoặc tháo mô-đun bộ nhớ trong lúc đang có điện áp có thể gây ra hư hỏng không thể khắc phục được cho các mô-đun bộ nhớ hoặc bo mạch hệ thống.

Các khe cắm mô-đun bộ nhớ có các điểm tiếp xúc được mạ vàng. Khi nâng cấp bộ nhớ, điều quan trọng là dùng mô-đun bộ nhớ có các tiếp điểm kim loại mạ vàng để tránh sự ăn mòn và/hoặc quá trình ôxy hóa do các kim loại không tương thích tiếp xúc với nhau.

Tĩnh điện có thể làm hỏng các linh kiện điện tử của hệ thống hoặc các card tùy chọn. Trước khi bắt đầu các quy trình sau, hãy đảm bảo rằng bạn đã xả tĩnh điện bằng cách chạm nhanh vào vật kim loại có tiếp đất. Để biết thêm thông tin, xem [Phóng tĩnh điện thuộc trang 37.](#page-44-0)

Khi thao tác với mô-đun bộ nhớ, hãy cẩn thận không chạm vào bất cứ điểm tiếp xúc nào. Làm như vậy có thể gây hư hỏng mô-đun.

**1**. Tháo panel tiếp cận.

Để biết hướng dẫn, hãy xem mục [Tháo panel tiếp cận thuộc trang 29.](#page-36-0)

**2**. Để tháo mô-đun bộ nhớ ra, nhấn hai chốt ở mỗi bên của mô-đun bộ nhớ (1) ra phía bên ngoài, và sau đó kéo mô-đun bộ nhớ ra khỏi khe cắm (2).

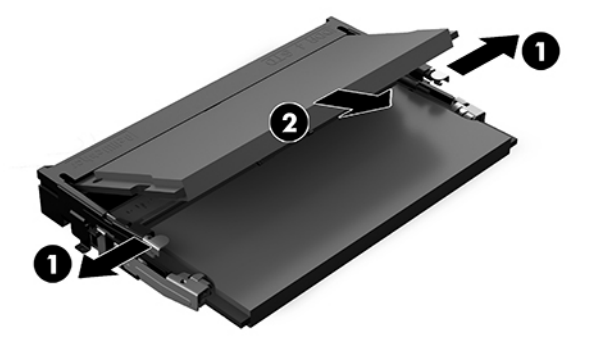

**3**. Lắp mô-đun bộ nhớ mới vào trong khe cắm theo góc nghiêng khoảng 30° (1), và sau đó nhấn mô-đun bộ nhớ (2) xuống để các chốt khóa mô-đun vào vị trí.

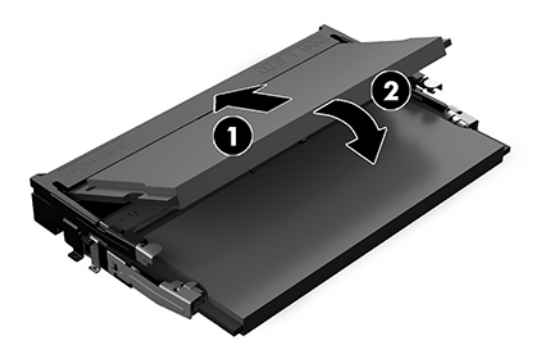

- <sup>2</sup> GHI CHÚ: Mô-đun bộ nhớ chỉ có thể được lắp đặt theo một chiều. Căn chỉnh rãnh khía trên mô-đun với mấu trên khe cắm mô-đun bộ nhớ.
- **4**. Lắp lại panel tiếp cận.

Để biết hướng dẫn, hãy xem mục Lắp lại panel tiếp cân thuộc trang 29.

Hệ thống sẽ tự động nhận biết bộ nhớ bổ sung khi bạn bật hệ thống lên.

# <span id="page-42-0"></span>Tháo và lắp lại ổ đĩa thể rắn SATA SSD

 $\mathbb{P}$  GHI CHÚ: Sao lưu ổ đĩa thể rắn SSD trước khi tháo ra để ban có thể chuyển dữ liệu sang ổ đĩa SSD mới.

Để thêm một ổ đĩa thể rắn SSD thay vì thay thế ổ đĩa mới, hãy mua bộ tùy chon có 4 vít hậu mãi để có được các vít cần thiết để gắn ổ đĩa.

**1**. Tháo panel tiếp cận.

Để biết hướng dẫn, hãy xem mục [Tháo panel tiếp cận thuộc trang 29.](#page-36-0)

- **2**. Tháo 4 con vít (1) đang gắn hộp ổ đĩa SSD vào bo mạch hệ thống và nâng hộp (2) ra khỏi khung máy.
- **3**. Kéo mấu (3) để ngắt kết nối dây cáp nguồn và dữ liệu SSD ra khỏi ổ đĩa thể rắn SSD.

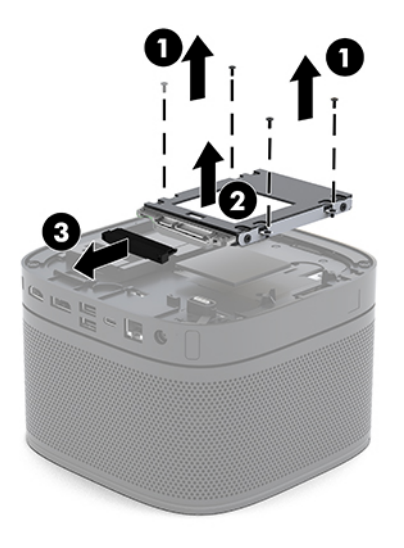

**4**. Tháo các vít (1) đang cố định ổ đĩa SSD trong hộp và nhấc ổ đĩa thể rắn SSD (2) ra khỏi hộp.

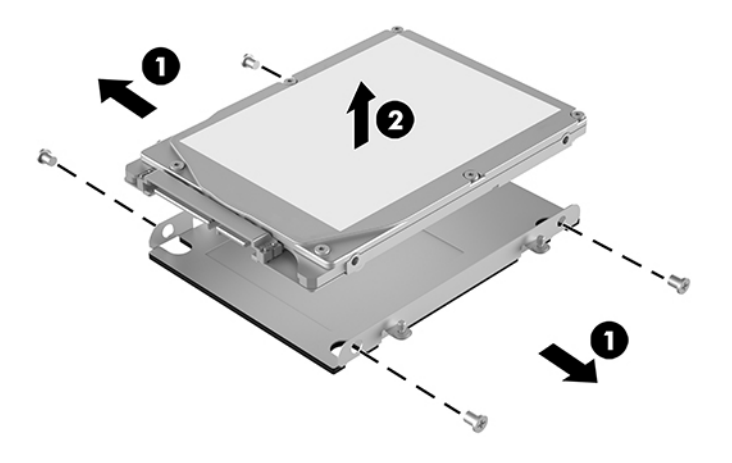

**5**. Định vị ổ đĩa thể rắn SSD mới trên hộp ổ đĩa với các đầu nối của SSD ở phía cuối cùng với miếng dán nhiệt và mặt bo mạch quay mặt về phía đóng của hộp ổ đĩa.

- . Đặt ổ đĩa thể rắn SSD (1) mới vào trong hộp. Đảm bảo rằng thấy được mặt có nhãn của ổ đĩa thể rắn SSD.
- . Vặn chặt bốn con vít (2) để cố định ổ đĩa SSD trong hộp.

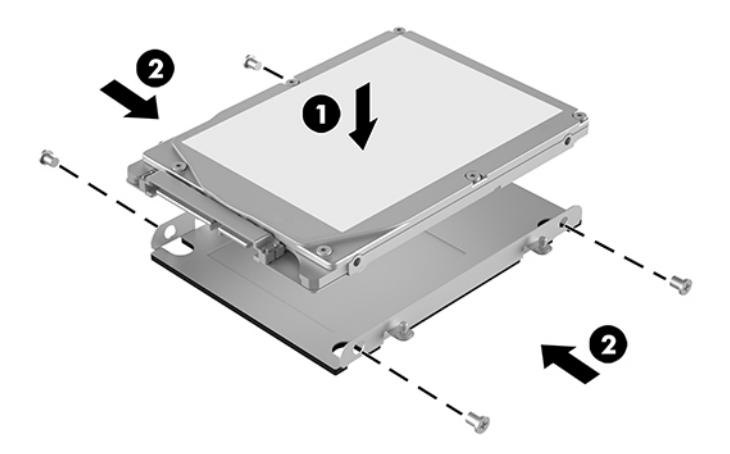

- . Kết nối dây cáp nguồn và dữ liệu (1) với ổ đĩa thể rắn SSD.
- . Đặt hộp ổ đĩa (2) vào trong khung máy. Đảm bảo rằng các đầu nối SSD đang hướng về mặt sau của khung máy.
- . Căn chỉnh các mấu của hộp ổ đĩa với các trụ vít trong khung máy và vặn chặt bốn con vít (3) để cố định ổ đĩa thể rắn SSD.

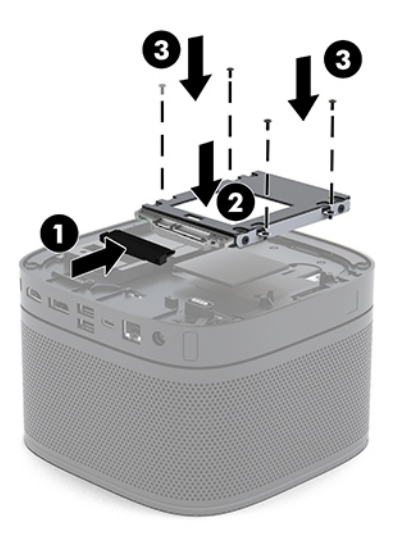

. Lắp lại panel tiếp cận.

Để biết hướng dẫn, hãy xem mục Lắp lại panel tiếp cân thuộc trang 29.

# <span id="page-44-0"></span>**A** Phóng tĩnh điện

Việc phóng tĩnh điện từ ngón tay hoặc dây dẫn khác có thể làm hỏng bo mạch hệ thống hoặc các thiết bị khác nhạy cảm với tĩnh điện. Loại hư hỏng này có thể làm giảm tuổi thọ của thiết bị.

# Ngăn ngừa hư hỏng do tĩnh điện

Để ngăn ngừa hư hỏng do tĩnh điện, hãy tuân thủ các biện pháp phòng ngừa sau:

- Tránh tiếp xúc với tay bằng cách vân chuyển và bảo quản các sản phẩm trong hộp chứa an toàn với tĩnh điện.
- Giữ các linh kiện nhạy cảm với tĩnh điện trong hộp chứa của chúng cho đến khi đưa tới các máy trạm không có tĩnh điện.
- Đặt các linh kiện trên bề mặt có nối đất trước khi lấy ra khỏi hộp chứa.
- Tránh chạm vào các chân nối, dây dẫn và mạch điện.
- Luôn được nối đất đúng cách khi cham vào một linh kiện hoặc bộ phân nhạy cảm với tĩnh điện.

# Các phương pháp nối đất

Sử dụng một hoặc nhiều phương pháp sau trong khi thao tác hoặc lắp đặt các linh kiện nhay cảm với tĩnh điện:

- Dùng dây đeo cổ tay được đấu nối bởi dây nối đất vào khung máy của máy trạm hoặc máy tính đã được nối đất. Dây đeo cổ tay là loại dây mềm có trở kháng tối thiểu 1 megohm +/- 10 phần trăm ở các dây nối đất. Để cung cấp việc tiếp đất đúng cách, hãy đeo dây gọn gàng trên da.
- Sử dung dây xỏ gót, dây buộc mũi chân, hoặc dây đeo tay ở các máy tram làm việc dang đứng. Mang các dây này trên cả hai chân khi đứng trên sàn dẫn điện hoặc các tấm sàn tiêu tán tĩnh điện.
- Sử dụng các công cụ bảo trì tại chỗ có dẫn điện.
- Sử dụng bộ dụng cụ bảo trì tại chỗ dạng xách tay có tấm sàn thao tác tiêu tán tĩnh điện dạng gấp.

Nếu bạn không có bất cứ thiết bị nào theo đề xuất để nối đất phù hợp, hãy liên hệ với đại lý ủy quyền của HP, người bán lại hoặc nhà cung cấp dịch vụ.

GHI CHÚ: Để biết thêm thông tin về tĩnh điện, hãy liên hệ với đại lý ủy quyền của HP, người bán lại hoặc nhà cung cấp dịch vụ.

# <span id="page-45-0"></span>**B** Các hướng dẫn vận hành máy tính, chăm sóc định kỳ và chuẩn bị vận chuyển

# Các hướng dẫn vận hành máy tính và chăm sóc định kỳ

Làm theo các hướng dẫn này để thiết lập đúng cách và chăm sóc cho máy tính và màn hình:

- Giữ cho máy tính không bị ẩm quá mức, tránh ánh nắng mặt trời trực tiếp cũng như môi trường quá nóng hay quá lạnh.
- Vận hành máy tính trên một mặt phẳng vững chắc. Chừa lại khoảng trống 10,2 cm (4 inch) trên tất cả các mặt được thông hơi của máy tính và bên trên màn hình để cho phép luồng không khí được yêu cầu.
- Tuyệt đối không khống chế luồng gió vào hoặc ra khỏi máy tính bằng cách bit bất kỳ lỗ thông hơi hay khe hút khí nào. Không đặt bàn phím, với chân bàn phím xuống dưới, trực tiếp lên mặt trước của máy tính để bàn vì điều này cũng hạn chế luồng không khí.
- Tuyệt đối không vận hành máy tính khi đang tháo panel tiếp cận hoặc bất kỳ khe cắm card mở rộng nào.
- Không được xếp chồng các máy tính lên nhau hoặc đặt bất cứ thứ gì lên trên máy tính.
- Không được đặt các máy tính ở quá gần nhau để chúng phải chiu các luồng khí luân chuyển hoặc đã bị làm nóng.
- Nếu máy tính được vân hành trong một vỏ bọc riêng, việc thông gió hút và xả phải được cung cấp trên vỏ bọc đó, và các hướng dẫn hoạt đông tương tư được liệt kê ở trên sẽ áp dụng.
- Để các chất lỏng tránh xa máy tính và bàn phím. Không được phép để chất lỏng dính lên trên máy tính.
- Tuyệt đối không che phủ các khe thông gió trên màn hình bằng bất kỳ loại vật liệu nào.
- Cài đặt hoặc kích hoạt các chức năng quản lý năng lượng của hệ điều hành hoặc các phần mềm khác, bao gồm trạng thái ngủ.
- Tắt máy tính trước khi bạn thực hiện một trong hai cách sau:
	- Lau bên ngoài máy tính bằng vải mềm, ẩm nếu cần. Sử dung các sản phẩm làm sạch có thể làm đổi màu hoặc hỏng lớp hoàn thiện bên ngoài.
	- Thỉnh thoảng hãy làm sạch lỗ thông khí trên tất cả các bên thông hơi của máy tính. Xơ vải, bụi và các dị vật khác có thể bịt lỗ thông hơi và làm hạn chế luồng khí.

# <span id="page-46-0"></span>Chuẩn bị vận chuyển

Làm theo các đề xuất này khi chuẩn bị gửi đi máy tính:

**1**. Sao lưu các tập tin trên ổ đĩa thể rắn SSD vào một thiết bị lưu trữ gắn ngoài. Đảm bảo rằng phương tiện sao lưu không bị tiếp xúc với xung điện hoặc từ trong khi lưu trữ hoặc đang chuyển tiếp.

 $\overline{B}$  GHI CHÚ:  $\overline{O}$  đĩa thể rắn SSD sẽ tự động khóa khi tắt nguồn hệ thống.

- **2**. Tháo và lưu trữ tất cả các phương tiện di động.
- **3**. Tắt máy tính và các thiết bị gắn ngoài.
- **4**. Ngắt kết nối dây nguồn AC khỏi ổ cắm điện AC, và sau đó khỏi máy tính.
- **5**. Ngắt kết nối các thành phần hệ thống và các thiết bị gắn ngoài khỏi nguồn điện của chúng, rồi sau đó ngắt khỏi máy tính.
- $\mathbb{B}^*$  GHI CHÚ: Đảm bảo rằng tất cả các bo mạch đều nằm đúng vị trí và được cố định trong các khe cắm bo mạch trước khi vận chuyển máy tính.
- **6**. Đóng gói các thành phần của hệ thống và các thiết bị bên ngoài vào hộp đóng gói nguyên bản hoặc bao bì tương tự bằng vật liệu đóng gói đầy đủ để bảo vệ chúng.

# <span id="page-47-0"></span>**C** Trợ năng

# Trợ năng

HP đang làm việc để tích hợp sự đa dạng, hòa nhập và công việc/cuộc sống vào kết cấu của công ty, và điều đó được phản ánh trong mọi việc chúng tôi thực hiện. Dưới đây là một số ví dụ về cách chúng tôi mang sự khác biệt vào công việc để tạo nên một môi trường hòa nhập dồn sức vào việc kết nối mọi người với sức mạnh của công nghệ trên toàn thế giới.

### Tìm kiếm các công cụ công nghệ mà ban cần

Công nghệ có thể giải phóng tiềm năng trong con người bạn. Công nghệ hỗ trợ loại bỏ các rào cản và giúp bạn tạo sự độc lập tại nhà, tại nơi làm việc và trong cộng đồng. Công nghệ hỗ trợ giúp tăng, duy trì và cải thiện các khả năng chức năng của công nghệ thông tin và điện tử. Để biết thêm thông tin, xem [Tìm kiếm công nghệ hỗ trợ tốt nhất thuộc trang 41](#page-48-0).

### Cam kết của chúng tôi

HP cam kết cung cấp sản phẩm và dịch vụ mà Người khuyết tật có thể tiếp cận. Cam kết này giúp ủng hộ các mục tiêu về sự đa dạng của công ty chúng tôi và giúp đảm bảo mọi người đều sử dụng được các lợi ích của công nghệ.

Mục tiêu trợ năng của chúng tôi là thiết kế, sản xuất và tiếp thị các sản phẩm và dịch vụ cho mọi người (bao gồm những người khuyết tât) sử dụng độc lập hoặc sử dụng với các thiết bị hỗ trợ thích hợp.

Để đạt được mục tiêu của chúng tôi, Chính sách Trợ năng này thiết lập bảy mục tiêu then chốt nhằm hướng dẫn chúng tôi hành động với tư cách là một công ty. Tất cả quản lý và nhân viên của HP được kỳ vọng sẽ hỗ trợ các mục tiêu này và thi hành theo đúng vai trò và trách nhiệm của họ:

- Nâng cao trình đô nhân thức về các vấn đề trợ năng trong công ty của chúng tôi, và cung cấp cho nhân viên nội dung đào tạo mà họ cần để thiết kế, sản xuất, tiếp thị, và cung cấp các sản phẩm và dịch vụ có thể tiếp cận.
- Lập ra các hướng dẫn về trợ năng cho các sản phẩm và dịch vụ, và làm cho các nhóm phát triển sản phẩm chịu trách nhiệm đối với việc thực hiện các hướng dẫn này trong trường hợp khả thi về mặt cạnh tranh, kỹ thuật và kinh tế.
- Lôi kéo những người khuyết tật tham gia trong quá trình phát triển các hướng dẫn về trợ năng cũng như quá trình thiết kế và thử nghiệm các sản phẩm và dịch vụ.
- Ghi lại các tính năng trợ năng và tạo lập thông tin về sản phẩm và dịch vụ của chúng tôi được cung cấp công khai dưới hình thức có thể tiếp cận.
- Thiết lập mối quan hệ với các nhà cung cấp giải pháp và công nghệ hỗ trơ hàng đầu.
- <span id="page-48-0"></span>● Hỗ trợ nghiên cứu và phát triển nội bộ và bên ngoài sẽ giúp cải thiện công nghệ hỗ trợ liên quan đến sản phẩm và dịch vụ của chúng tôi.
- Hỗ trợ và đóng góp cho các tiêu chuẩn ngành và các hướng dẫn trợ năng.

### Hiệp hội Chuyên gia Trợ năng Quốc tế (IAAP)

IAAP là một hiệp hội phi lợi nhuận dồn sức vào việc thúc đẩy lĩnh vực trợ năng thông qua mạng lưới, giáo dục và chứng nhận. Mục tiêu nhằm giúp các chuyên gia trợ năng phát triển và thăng tiến nghề nghiệp của mình và tạo điều kiện tốt hơn cho các doanh nghiệp tích hợp trợ năng vào các sản phẩm và cơ sở hạ tầng của họ.

HP là một thành viên sáng lập, và chúng tôi kết hợp tham gia cùng với các doanh nghiệp khác để thúc đẩy lĩnh vực trợ năng. Cam kết này giúp ủng hộ mục tiêu về trợ năng của công ty chúng tôi là thiết kế, sản xuất và tiếp thị những sản phẩm, dịch vụ mà người khuyết tật có thể sử dụng được một cách hiệu quả.

IAAP sẽ giúp chuyên môn của chúng tôi lớn mạnh bằng việc kết nối các cá nhân, học sinh và các doanh nghiệp trên toàn cầu để học hỏi lẫn nhau. Nếu bạn đang quan tâm đến việc tìm hiểu thêm, truy cập<http://www.accessibilityassociation.org> để tham gia cộng đồng trực tuyến, đăng ký để nhận bản tin và tìm hiểu về các tùy chọn dành cho thành viên.

### Tìm kiếm công nghệ hỗ trợ tốt nhất

Mọi người, bao gồm cả những người khuyết tật hoặc bị hạn chế do tuổi, có thể giao tiếp, thể hiện bản thân và kết nối với thế giới bằng cách sử dụng công nghệ. HP cam kết nâng cao nhận thức về trợ năng trong nội bộ HP và với khách hàng và đối tác của chúng tôi. Bất cứ là phông chữ lớn đễ xem, nhận dạng giọng nói giúp bạn có thể nghỉ tay, hay là các công nghệ hỗ trợ khác nhằm giúp đỡ bạn đối phó với những tình trạng cụ thể-một loạt các công nghệ hỗ trợ khiến sản phẩm HP có thể sử dụng một cách dễ dàng hơn. Ban lưa chon như thế nào?

#### Đánh giá nhu cầu của bạn

Công nghệ có thể giải phóng tiềm năng của ban. Công nghệ hỗ trơ loại bỏ các rào cản và giúp ban tạo sự độc lập tại nhà, tại nơi làm việc và trong cộng đồng. Công nghệ hỗ trợ (AT) giúp tăng, duy trì và cải thiện các khả năng chức năng của công nghệ thông tin và điện tử.

Bạn có thể chọn từ nhiều sản phẩm AT. Việc đánh giá AT cho phép bạn đánh giá một số sản phẩm, trả lời các câu hỏi của bạn và tạo điều kiện cho bạn lựa chọn các giải pháp tốt nhất cho tình trạng của mình. Bạn sẽ nhận thấy các chuyên gia có đủ năng lực đánh giá AT đến từ nhiều lĩnh vực, bao gồm cả những người có giấy phép hoặc được chứng nhận trong vật lý trị liệu, trị liệu nghề nghiệp, bệnh lý học lời nói/ngôn ngữ và các lĩnh vực chuyên môn khác. Những người khác, mặc dù không có chứng nhận hoặc giấy phép, cũng có thể cung cấp các thông tin đánh giá. Bạn nên hỏi về kinh nghiệm, chuyên môn và chi phícủa các cá nhân để xác định họ có thích hợp với nhu cầu của mình hay không.

#### Trợ năng dành cho các sản phẩm HP

Các liên kết dưới đây cung cấp thông tin về các tính năng trợ năng và công nghệ hỗ trợ, nếu áp dụng được, được bao gồm trong các sản phẩm HP. Các nguồn tài liệu này sẽ giúp bạn lựa chọn các tính năng công nghệ hỗ trợ và các sản phẩm cụ thể thích hợp nhất đối với tình trạng của mình.

- HP Elite x3-Tùy chon Trợ năng (Windows 10 Mobile)
- PC HP- Tùy chon Trợ năng Windows 7
- [PC HP- Tùy chọn Trợ năng Windows 8](http://support.hp.com/us-en/document/c03672465)
- <span id="page-49-0"></span>PC HP- Tùy chon Trợ năng Windows 10
- [Máy tính bảng HP Slate 7-Kích hoạt Tính năng Trợ năng trên Máy tính bảng HP của bạn](http://support.hp.com/us-en/document/c03678316) [\(Android 4.1/Jelly Bean\)](http://support.hp.com/us-en/document/c03678316)
- [HP SlateBook PC-Kích hoạt Tính năng Trợ năng \(Android 4.3, 4.2/Jelly Bean\)](http://support.hp.com/us-en/document/c03790408)
- [PC HP Chromebook-Kích hoạt Tính năng Trợ năng trên HP Chromebook hoặc Chromebox \(Hệ](http://support.hp.com/us-en/document/c03664517) [điều hành Chorme\) của bạn](http://support.hp.com/us-en/document/c03664517)
- HP Shopping-thiết bị ngoại vị cho các sản phẩm HP

Nếu bạn cần hỗ trợ thêm với các tính năng trợ năng trên sản phẩm HP của bạn, xem Liên hệ bộ phận [hỗ trợ thuộc trang 46](#page-53-0).

Những liên kết khác đến đối tác và nhà cung cấp bên ngoài có thể cung cấp hỗ trợ bổ sung:

- [Thông tin Trợ năng Microsoft \(Windows 7, Windows 8, Windows 10, Microsoft Office\)](http://www.microsoft.com/enable)
- [Thông tin trợ năng các sản phẩm của Google \(Android, Chrome, Google Apps\)](http://www.google.com/accessibility/products)
- [Các Công nghệ Hỗ trợ được sắp xếp theo loại khiếm khuyết](http://www8.hp.com/us/en/hp-information/accessibility-aging/at-product-impairment.html)
- [Các Công nghệ Hỗ trợ được sắp xếp theo loại sản phẩm](http://www8.hp.com/us/en/hp-information/accessibility-aging/at-product-type.html)
- [Nhà cung cấp công nghệ hỗ trợ với các mô tả sản phẩm](http://www8.hp.com/us/en/hp-information/accessibility-aging/at-product-descriptions.html)
- [Hiệp hội Ngành Công nghệ Hỗ trợ \(ATIA\)](http://www.atia.org/)

# Các tiêu chuẩn và pháp chế

### Các tiêu chuẩn

Mục 508 của Quy định Mua sắm Liên bang (FAR) được lập ra bởi Ủy ban Tiếp cận Hoa Kỳ để giải quyết vấn đề tiếp cận công nghệ thông tin và truyền thông (ICT) cho người khuyết tật về thể chất, giác quan hoặc nhận thức. Các tiêu chuẩn bao gồm tiêu chí kỹ thuật cụ thể cho các loại công nghệ khác nhau cũng như các yêu cầu theo hiệu năng tập trung vào các khả năng chức năng của sản phẩm được áp dụng. Tiêu chí cụ thể bao gồm các ứng dụng phần mềm và hệ điều hành, thông tin và ứng dụng trên nền tảng web, máy tính, sản phẩm viễn thông, video và đa phương tiện, và các sản phẩm khép kín độc lập.

#### Chỉ thị 376 - EN 301 549

Tiêu chuẩn EN 301 549 đã được Liên minh Châu Âu lập ra trong Chỉ thị 376 để làm cơ sở cho bộ công cụ trực tuyến dành cho việc mua sắm công các sản phẩm ICT. Tiêu chuẩn xác định các yêu cầu tiếp cận về mặt chức năng áp dụng cho các sản phẩm và dịch vụ ICT, cùng với mô tả về các thủ tục kiểm tra và phương pháp đánh giá đối với mỗi yêu cầu về trợ năng.

#### Hướng dẫn Truy cập Nội dung Web (WCAG)

Hướng dẫn Truy cập Nội dung Web (WCAG) từ Sáng kiến Truy cập Web (WAI) của W3C giúp các nhà thiết kế và phát triển web tạo ra các trang web đáp ứng tốt hơn nhu cầu của những người khuyết tật hoặc bị hạn chế do tuổi. WCAG thúc đẩy khả năng truy cập qua toàn bộ các nội dung web (văn bản, hình ảnh, âm thanh, và video) và các ứng dụng web. WCAG có thể được kiểm tra chính xác, dễ hiểu và dễ sử dụng, và cho phép các nhà phát triển web linh hoạt cho sự đổi mới. WCAG 2.0 cũng đã được chấp thuận theo [tiêu chuẩn ISO/IEC 40500:2012.](http://www.iso.org/iso/iso_catalogue/catalogue_tc/catalogue_detail.htm?csnumber=58625/)

<span id="page-50-0"></span>WCAG giải quyết một cách cụ thể các rào cản mà những người khuyết tật về thị giác, thính giác, thể chất, nhận thức và thần kinh, và những người sử dụng web lớn tuổi cần đến trợ năng đã gặp phải khi truy cập các trang web. WCAG 2.0 mang đến các đặc điểm của nội dung có thể tiếp cận:

- Có thể nhân biết (ví dụ, bằng cách sử dụng văn bản thay thế cho hình ảnh, chú thích cho âm thanh, sự tương thích trình bày và độ tương phản màu sắc)
- Có thể thao tác (bằng cách sử dụng truy cập bàn phím, độ tương phản màu sắc, định giờ nhập đầu vào, tránh kẹt máy và có thể điều khiển được)
- Dễ hiểu (bằng cách giải quyết về vấn đề dễ đọc, có thể dư đoán, và hỗ trơ nhập đầu vào)
- Mạnh mẽ (ví dụ, bằng cách giải quyết tính tương thích với các công nghệ hỗ trợ)

### Pháp chế và quy định

Trợ năng trong công nghệ thông tin và các thông tin đã trở thành lĩnh vực gia tăng tầm quan trọng về lập pháp. Mục này cung cấp các liên kết đến các thông tin về pháp chế, các quy định và tiêu chuẩn quan trong.

- [Hoa Kỳ](http://www8.hp.com/us/en/hp-information/accessibility-aging/legislation-regulation.html#united-states)
- **[Canada](http://www8.hp.com/us/en/hp-information/accessibility-aging/legislation-regulation.html#canada)**
- [Châu Âu](http://www8.hp.com/us/en/hp-information/accessibility-aging/legislation-regulation.html#europe)
- [Vương quốc Anh](http://www8.hp.com/us/en/hp-information/accessibility-aging/legislation-regulation.html#united-kingdom)
- [Úc](http://www8.hp.com/us/en/hp-information/accessibility-aging/legislation-regulation.html#australia)
- [Trên toàn cầu](http://www8.hp.com/us/en/hp-information/accessibility-aging/legislation-regulation.html#worldwide)

#### Hoa Kỳ

Mục 508 của Đạo luật Phục hồi Chức năng định rõ rằng các cơ quan phải xác định các tiêu chuẩn áp dụng cho mua sắm ICT, thực hiện nghiên cứu thị trường để xác định tính khả dụng của các sản phẩm và dịch vụ có thể tiếp cận, và ghi lại kết quả nghiên cứu thị trường của họ. Các nguồn tài liệu dưới đây có thể giúp đáp ứng các yêu cầu Mục 508:

- [www.section508.gov](https://www.section508.gov/)
- Mua sắm có thể tiếp cân được

Ủy ban Tiếp cận Hoa Kỳ hiện đang cập nhật các tiêu chuẩn Mục 508. Nỗ lực này sẽ đề ra các công nghệ mới và các lĩnh vực khác mà các tiêu chuẩn cần phải được chỉnh sửa. Để biết thêm thông tin, vào [Mục 508 Làm mới](http://www.access-board.gov/guidelines-and-standards/communications-and-it/about-the-ict-refresh).

Mục 255 của Đạo luật Viễn thông yêu cầu sản phẩm và dịch vụ viễn thông phải có thể tiếp cận được đối với người khuyết tật. Quy định FCC bao gồm tất cả các thiết bị mạng điện thoại phần cứng và phần mềm và thiết bị viễn thông được sử dụng trong nhà hoặc văn phòng. Các thiết bị như vậy bao gồm điện thoại, điện thoại di động không dây, máy fax, máy trả lời và máy nhắn tin. Quy tắc FCC cũng bao gồm các dịch vụ viễn thông cơ bản và đặc biệt, bao gồm các cuộc điện thoại thông thường, cuộc gọi chờ, quay số nhanh, chuyển tiếp cuộc gọi, hỗ trợ thư mục do máy tính cung cấp, giám sát cuộc gọi, nhân dạng người gọi, truy tìm cuộc gọi, và quay số lặp lại, cũng như thư thoại và hệ thống phản ứng tương tác bằng giong nói mà cung cấp cho người gọi danh sách các lưa chọn. Để biết thêm thông tin, vào [thông tin Ủy ban Truyền thông Liên bang Mục 255](http://www.fcc.gov/guides/telecommunications-access-people-disabilities).

### <span id="page-51-0"></span>Đạo luật Trợ năng Truyền thông và Video Thế kỷ 21 (CVAA)

CVAA cập nhật luật truyền thông liên bang nhằm làm cho người khuyết tật tiếp cận truyền thông hiện đại, cập nhật các luật trợ năng đã được ban hành trong thập niên 1980 và thập niên 1990 để thêm vào nội dung của các phát minh mới về kỹ thuật số, băng thông rộng và điện thoại di động. Các quy định được thi hành bởi FCC và lưu văn kiện 47 CFR Phần 14 và Phần 79.

● [Hướng dẫn FCC về CVAA](https://www.fcc.gov/consumers/guides/21st-century-communications-and-video-accessibility-act-cvaa)

Pháp chế Hoa Kỳ và các sáng kiến khác

Đạo luật Người khuyết tật Hoa Kỳ (ADA), Đạo luật Viễn thông, Đạo luật Phục hồi Chức năng và [các đạo luật khác](http://www.ada.gov/cguide.htm)

#### Canada

Trợ năng cho người Ontario khuyết tật được ban hành nhằm phát triển và thực hiện các tiêu chuẩn về trợ năng khiến hàng hóa, dịch vụ và cơ sở vật chất có thể truy cập được dành cho người khuyết tật tại Ontario và giúp người Khuyết tật có thể tham gia vào việc phát triển các tiêu chuẩn về trợ năng. Tiêu chuẩn đầu tiên của AODA là tiêu chuẩn về dịch vụ khách hàng; Tuy nhiên, các tiêu chuẩn đối với giao thông vận tải, việc làm, thông tin và truyền thông cũng đang được phát triển. AODA áp dụng đối với Chính phủ Ontario, Hội đồng Lập pháp, mọi tổ chức lĩnh vực công được chỉ dịnh, và mọi người hoặc tổ chức cung cấp hàng hóa, dịch vụ, hoặc các cơ sở cho cộng đồng hoặc các bên thứ ba và có ít nhất một nhân viên ở Ontario; và các biện pháp tiếp cận phải được thực hiện vào hoặc trước ngày 1 tháng 1 năm 2025. Để biết thêm thông tin, vào [Đạo luật Trợ năng cho Người Ontaria Khuyết tật](http://www8.hp.com/ca/en/hp-information/accessibility-aging/canadaaoda.html) [\(AODA\).](http://www8.hp.com/ca/en/hp-information/accessibility-aging/canadaaoda.html)

### Châu Âu

Chỉ thị 376 ETSI Báo cáo Kỹ thuật ETSI DTR 102 612 của Liên minh Châu Âu: "Yếu tố Con người (HF); Các yêu cầu về trợ năng của châu Âu đối với mua sắm công các sản phẩm và dịch vụ trong lĩnh vực ICT (Chỉ thị Ủy ban Châu Âu M 376, Giai đoạn 1)" đã được ban hành.

Bối cảnh: Ba Tổ chức Tiêu chuẩn hóa Châu Âu đã thiết lập hai đội ngũ dự án song song để thực hiện các công việc được chỉ định trong "Chỉ thị 376 CEN, CENELEC và ETSI trong Hỗ trợ các Yêu cầu về Trợ năng đối với Mua sắm Công các Sản phẩm và Dịch vụ trong lĩnh vực ICT" của Ủy ban Châu Âu.

Lực lượng Đặc nhiệm về Yếu tố Con người 333 ETSI TC đã phát triển ETSI DTR 102 612. Thông tin chi tiết về các công việc được thực hiện bởi STF333 (ví dụ: điều khoản tham chiếu, đặc điểm kỹ thuật của các nhiệm vụ công việc chi tiết, kế hoạch thời gian cho công việc, bản thảo trước, danh sách các ý kiến đã nhận được và các phương tiện để liên lạc với lực lượng đặc nhiệm) có thể được tìm thấy tại Lưc lượng Đặc nhiệm 333.

Các phần liên quan đến việc đánh giá chương trình thử nghiệm và sư phù hợp đã được thực hiện bởi một dự án song song, chi tiết trong CEN BT/WG185/PT. Để biết thêm thông tin, vui lòng truy cập trang web của đội ngũ dự án CEN. Hai dự án được phối hợp chặt chẽ.

- Đôi ngũ dư án CEN
- [Chỉ thị của Ủy ban Châu Âu đối với trợ năng điện tử \(PDF 46KB\)](http://www8.hp.com/us/en/pdf/legislation_eu_mandate_tcm_245_1213903.pdf)

#### Vương quốc Anh

Đạo luật Chống Phân biệt Đối xử đối với Người Khuyết tật năm 1995 (DDA) được ban hành nhằm đảm bảo rằng các trang web có thể tiếp cận cho người dùng bị mù và khuyết tật tại Vương Quốc Anh.

[Các Chính sách của Vương quốc Anh W3C](http://www.w3.org/WAI/Policy/#UK/)

<span id="page-52-0"></span>Úc

Chính phủ Úc đã công bố kế hoạch của họ để thực hiện [Các Hướng dẫn Trợ năng Nội dung Web 2.0](http://www.w3.org/TR/WCAG20/).

Tất cả các trang web chính phủ Úc sẽ yêu cầu sự tuân thủ mức A vào năm 2012, và Double A vào năm 2015. Các tiêu chuẩn mới thay thế cho WCAG 1.0, được giới thiệu như là một yêu cầu bắt buộc đối với các cơ quan trong năm 2000.

#### Trên toàn cầu

- [Nhóm Hoạt động Đặc thù JTC1 về trợ năng \(SWG-A\)](http://www.jtc1access.org/)
- [G3ict: Sáng kiến Toàn cầu cho ICT Toàn diện](http://g3ict.com/)
- [Pháp chế về trợ năng cho người Ý](http://www.pubbliaccesso.gov.it/english/index.htm)
- [Sáng kiến Trợ năng Web \(WAI\) của W3C](http://www.w3.org/WAI/Policy/)

# Các nguồn và liên kết hữu ích về trợ năng

Các tổ chức sau đây có thể là các nguồn thông tin về khuyết tật và hạn chế liên quan đến độ tuổi.

**EY GHI CHÚ:** Đây không phải là một danh sách đầy đủ. Các tổ chức này chỉ được cung cấp cho muc đích thông tin. HP không chịu trách nhiệm cho các thông tin hoặc người liên hệ bạn có thể gặp phải trên Internet. Danh sách trên trang này không bao hàm sự chứng thực bởi HP.

### Các Tổ chức

- Hiệp hội Người Khuyết tật Hoa Kỳ (AAPD)
- Hiệp hội Chương trình Đạo luật Công nghệ Hỗ trợ (ATAP)
- Hiệp hội Khiếm thính Hoa Kỳ (HLAA)
- Trung tâm Đào tạo và Hỗ trợ Kỹ thuật Công nghệ Thông tin (ITTATC)
- **Lighthouse International**
- Hiệp hội Người khiếm thính Quốc gia
- Liên đoàn Người Khiếm thị Quốc gia
- Hội Kỹ thuật Phục hồi Chức năng & Công nghệ Hỗ trợ Bắc Mỹ (RESNA)
- Liên hợp Viễn thông Dành cho Người Khiếm thính và Khó nghe. (TDI)
- Sáng kiến Trợ năng Web (WAI) của W3C

### Các tổ chức giáo dục

- Đại học bang California, Northridge, Trung tâm về Khuyết tật (CSUN)
- Đại học Wisconsin Madison, Trung tâm Theo dõi
- Chương trình thích nghi máy tính của đại học Minnesota

## <span id="page-53-0"></span>Các nguồn dành cho người khuyết tật khác

- Chương trình Hỗ trợ Kỹ thuật ADA (Đạo luật Người Mỹ Khuyết tật)
- Mạng lưới kinh doanh & người Khuyết tật
- **EnableMart**
- Diễn đàn người Khuyết tật Châu Âu
- Mang Thu xếp Việc làm
- Kích hoạt Microsoft
- Bộ tư pháp Hoa Kỳ Hướng dẫn đối với Luật về quyền của người khuyết tật

### Các liên kết HP

[Mẫu liên hệ của chúng tôi](https://h41268.www4.hp.com/live/index.aspx?qid=11387)

[Hướng dẫn về tính an toàn và thoải mái của HP](http://www8.hp.com/us/en/hp-information/ergo/index.html)

[Kinh doanh lĩnh vực công của HP](https://government.hp.com/)

# Liên hệ bộ phận hỗ trợ

**SHI CHÚ:** Chỉ có hỗ trợ bằng tiếng Anh.

- Những khách hàng bị khiếm thính hoặc khó nghe mà có câu hỏi nào về hỗ trợ kỹ thuật hoặc trợ năng các sản phẩm của HP:
	- Sử dung VRS-TRS-WebCapTel để gọi (877) 656-7058 Thứ Hai đến Thứ Sáu, 6 giờ sáng đến 9 giờ tối Múi Giờ Miền Núi.
- Khách hàng bị những khuyết tật hoặc hạn chế do tuổi khác nếu có câu hỏi nào về hỗ trợ kỹ thuật hoặc trợ năng các sản phẩm HP, chọn một trong các tùy chọn sau:
	- Gọi (888) 259-5707 Thứ Hai đến Thứ Sáu, 6 giờ sáng đến 9 giờ tối, Múi Giờ Miền Núi.
	- Điền vào [Biểu mẫu liên hệ dành cho người khuyết tật hoặc bị hạn chế do tuổi.](https://h41268.www4.hp.com/live/index.aspx?qid=11387)

# <span id="page-54-0"></span>Bảng chú dẫn

### A

AT (công nghệ hỗ trợ) mục đích [40](#page-47-0) tìm kiếm [41](#page-48-0)

#### B

bộ nhớ, hệ thống gắn khe cắm [32](#page-39-0) khe cắm [31](#page-38-0) lắp đặt [31](#page-38-0), [33](#page-40-0) thay thế [33](#page-40-0) thông số kỹ thuật [31](#page-38-0) bộ thu không dây [5](#page-12-0)

### C

các hướng dẫn vận hành máy tính [38](#page-45-0) các phương pháp nối đất [37](#page-44-0) các thành phần bên trong [30](#page-37-0) các thành phần mặt bên [3](#page-10-0) các thành phần mặt sau [2](#page-9-0) các thành phần trên cùng [1](#page-8-0) cảnh báo [28](#page-35-0) cáp bảo mật, cài đặt [13](#page-20-0) công nghệ hỗ trợ (AT) mục đích [40](#page-47-0) tìm kiếm [41](#page-48-0) Chính sách Hỗ trợ của HP [40](#page-47-0)

#### CH

chuẩn bị vận chuyển [39](#page-46-0)

#### Đ

đánh giá nhu cầu về trợ năng [41](#page-48-0)

#### G

gắn sản phẩm [11](#page-18-0) Giải pháp Intel Unite [22](#page-29-0)

#### GI

giải pháp hội nghị Intel Unite [22](#page-29-0) Microsoft Teams Rooms [15](#page-22-0) giải pháp hội nghị Microsoft Teams Rooms [15](#page-22-0) giải pháp Unite [22](#page-29-0)

#### H

hỗ trợ khách hàng, trợ năng [46](#page-53-0) hướng dẫn cài đặt [28](#page-35-0) hướng dẫn thông gió [38](#page-45-0) Hiệp hội Chuyên gia Trợ năng Quốc tế [41](#page-48-0)

### L

lắp đặt cáp bảo vệ [13](#page-20-0) bộ nhớ hệ thống [31](#page-38-0), [33](#page-40-0) SSD [35](#page-42-0)

### M

mô-đun Video Ingest [4](#page-11-0) Hiển thị không dây [5](#page-12-0) Mô-đun ODD [6](#page-13-0) Tấm đế chuẩn VESA [7](#page-14-0) thứ tự [8](#page-15-0) trình tự [8](#page-15-0) tháo [10](#page-17-0) Nắp đậy Cáp và Cổng [15,](#page-22-0) [22](#page-29-0) Mô-đun Video Ingest [4](#page-11-0) Mô-đun Hiển thị không dây [5](#page-12-0) bộ thu không dây [5](#page-12-0) Mô-đun ODD [6](#page-13-0) Mô-đun HP Center of Room Control (CoRC) [7](#page-14-0) Mục 508 các tiêu chuẩn trợ năng [42](#page-49-0), [43](#page-50-0)

#### N

nút cảm ứng điện dung [1](#page-8-0) Nắp đậy Cáp và Cổng [15,](#page-22-0) [22](#page-29-0) Nguồn điện AC [13](#page-20-0)

#### NG

nguồn, trợ năng [45](#page-52-0) nguồn điện [13](#page-20-0)

### Ô

ổ đĩa quang [6](#page-13-0)

#### P

panel tiếp cận tháo [29](#page-36-0) thay thế [29](#page-36-0)

### S

**SSD** lắp đặt [35](#page-42-0) tháo [35](#page-42-0)

### T

tiêu chuẩn và pháp chế, trợ năng [42](#page-49-0) tính năng Mô-đun Video Ingest [4](#page-11-0) Mô-đun Hiển thị không dây [5](#page-12-0) Mô-đun ODD [6](#page-13-0) Tấm đế chuẩn VESA [7](#page-14-0) Tấm đế chuẩn VESA [7](#page-14-0)

#### TH

thành phần mặt bên [3](#page-10-0) mặt sau [2](#page-9-0) mặt trên [1](#page-8-0) tháo mô-đun [10](#page-17-0)

panel tiếp cận [29](#page-36-0) SSD [35](#page-42-0) thận trọng [28](#page-35-0) thay thế bộ nhớ hệ thống [33](#page-40-0) panel tiếp cận [29](#page-36-0) thiết lập [8](#page-15-0) thiết lập Intel Unite [22](#page-29-0) thiết lập Microsoft Teams Rooms [15](#page-22-0) thông số kỹ thuật, bộ nhớ hệ thống [31](#page-38-0)

#### TR

trợ năng [40](#page-47-0)

#### V

vị trí số sê-ri [4](#page-11-0) vị trí ID sản phẩm [4](#page-11-0)

### X

xả tĩnh điện, ngăn ngừa hư hỏng [37](#page-44-0)